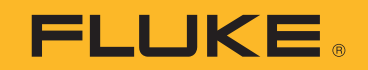

# **2052R/2062R**

Wire Tracer Receiver

# **2000T**

Wire Tracer Transmitter

Manual de usuario

2/2023 (Spanish) ©2023 Fluke Corporation. Todos los derechos reservados. Las especificaciones están sujetas a cambio sin previo aviso. Todos los nombres de productos son marcas comerciales de sus respectivas empresas.

#### **GARANTÍA LIMITADA Y LIMITACIÓN DE RESPONSABILIDAD**

Se garantiza que todo producto de Fluke no tendrá defectos en los materiales ni en la mano de obra en condiciones normales de utilización y mantenimiento. El periodo de garantía es de 1 año y comienza en la fecha de despacho. Las piezas de repuesto, reparaciones y servicios son garantizados por 90 días. Esta garantía se extiende sólo al comprador original o al cliente final de un revendedor autorizado por Fluke y no es válida para fusibles, baterías desechables o productos que, en opinión de Fluke, hayan sido utilizados incorrectamente, modificados, maltratados, contaminados o dañados ya sea accidentalmente o a causa de condiciones de funcionamiento o manejo anormales. Fluke garantiza que el software funcionará substancialmente de acuerdo con sus especificaciones funcionales durante 90 días y que ha sido grabado correctamente en un medio magnético sin defectos. Fluke no garantiza que el software no tendrá errores ni que operará sin interrupción.

Los revendedores autorizados por Fluke podrán extender esta garantía solamente a los Compradores finales de productos nuevos y sin uso previo, pero carecen de autoridad para extender una garantía mayor o diferente en nombre de Fluke. La asistencia técnica en garantía estará disponible únicamente si el producto fue comprado a través de un centro de distribución autorizado por Fluke o si el comprador pagó el precio internacional correspondiente. Fluke se reserva el derecho a facturar al Comprador los costos de importación de reparaciones/repuestos cuando el producto comprado en un país es enviado a reparación a otro país.

La obligación de Fluke de acuerdo con la garantía está limitada, a discreción de Fluke, al reembolso del precio de compra, reparación gratuita o al reemplazo de un producto defectuoso que es devuelto a un centro de servicio autorizado por Fluke dentro del periodo de garantía.

Para obtener el servicio de la garantía, comuníquese con el centro de servicio autorizado por Fluke más cercano a usted, solicite la información correspondiente a la autorización de la devolución y luego envíe el producto a dicho centro de servicio con una descripción del fallo y los portes y el seguro prepagados (FOB destino). Fluke no asume ningún riesgo por daño durante el tránsito. Después de la reparación de garantía, el producto será devuelto al Comprador, con los fletes prepagados (FOB destino). Si Fluke determina que el fallo fue causado por maltrato, mala utilización, contaminación, modificación o por una condición accidental o anormal presentada durante el funcionamiento o manejo, incluidos los fallos por sobretensión causados por el uso fuera de los valores nominales especificados para el producto, o por el desgaste normal de los componentes mecánicos, Fluke preparará una estimación de los costos de reparación y obtendrá su autorización antes de comenzar el trabajo. Al concluir la reparación, el producto será devuelto al Comprador con los fletes prepagados y al Comprador le serán facturados la reparación y los costos de transporte (FOB en el sitio de despacho).

ESTA GARANTÍA ES EL ÚNICO Y EXCLUSIVO RECURSO DEL COMPRADOR Y SUBSTITUYE A TODAS LAS OTRAS GARANTÍAS, EXPRESAS O IMPLÍCITAS, INCLUYENDO, PERO SIN LIMITARSE A, TODA GARANTÍA IMPLÍCITA DE COMERCIABILIDAD O IDONEIDAD PARA UN PROPÓSITO DETERMINADO. FLUKE NO SE RESPONSABILIZA DE PÉRDIDAS NI DAÑOS ESPECIALES, INDIRECTOS, IMPREVISTOS O CONTINGENTES, INCLUIDA LA PÉRDIDA DE DATOS, QUE SURJAN POR CUALQUIER TIPO DE CAUSA O TEORÍA.

Como algunos países o estados no permiten la limitación de los términos de una garantía implícita, ni la exclusión ni limitación de daños incidentales o consecuentes, las limitaciones y exclusiones de esta garantía pueden no ser válidas para todos los Compradores. Si una cláusula de esta Garantía es considerada inválida o inaplicable por un tribunal o por algún otro ente de jurisdicción competente y responsable de la toma de decisiones, dicha consideración no afectará la validez o aplicabilidad de cualquier otra cláusula.

Fluke Corporation P.O. Box 9090 Everett, WA 98206-9090 U.S.A.

11/99

# Tabla de contenido

### **Título**

### Página

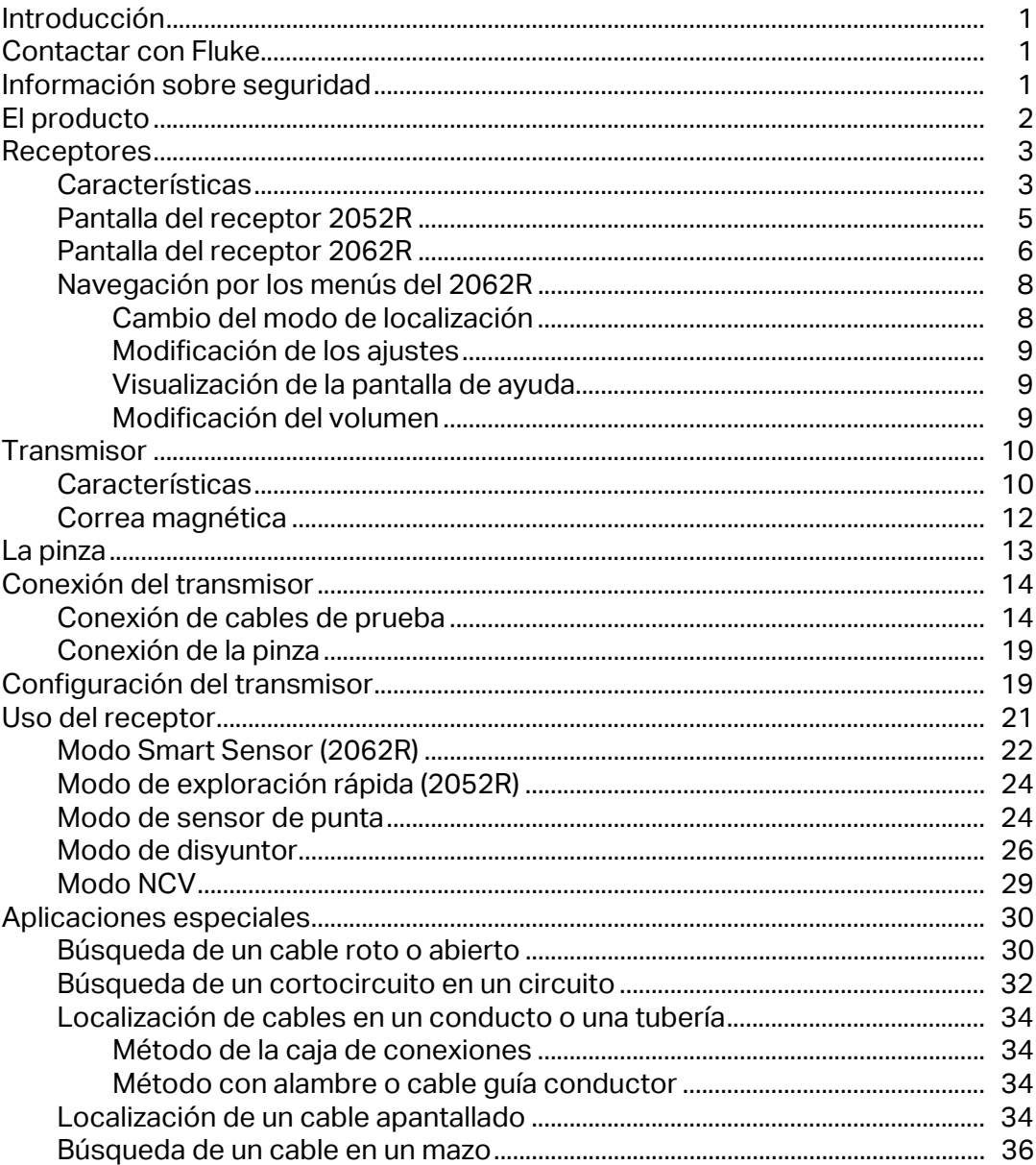

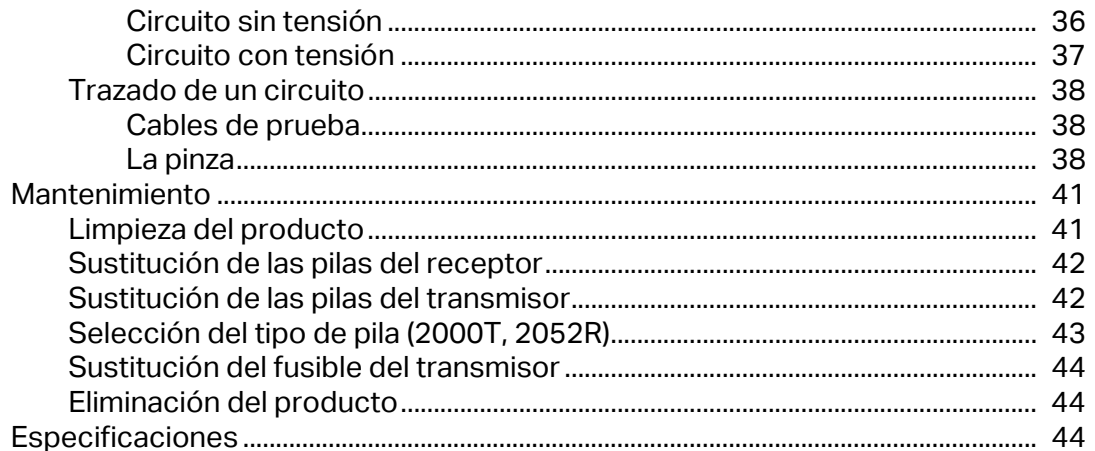

# <span id="page-4-0"></span>**Introducción**

Los Fluke 2052R y 2062R (el receptor o el producto) son receptores de localizadores de cables. El Fluke 2000T (el transmisor o el producto) es un transmisor de localizadores de cables. Utilice el receptor para detectar una señal electromagnética en cables o conductores.

El receptor puede utilizarse con el transmisor en cualquier modo excepto en el modo de tensión sin contacto (NCV) para detectar un cable específico. El receptor en modo NCV puede utilizarse sin el transmisor para localizar cables en función de la presencia de tensión de CA. Consulte la sección *[Uso del receptor](#page-24-0)*. En las figuras de aplicación se muestra el receptor 2062R, pero las aplicaciones se aplican a ambos modelos salvo que se indique lo contrario.

# <span id="page-4-1"></span>**Contactar con Fluke**

[Fluke Corporation opera en todo el mundo. Para obtener información de contacto local, visite](www.fluke.es)  [nuestro sitio web:](www.fluke.es) www.fluke.com.

Para registrar su producto o para ver, imprimir o descargar el último manual o el suplemento del manual, visite nuestro sitio web: [www.fluke.com/productinfo.](https://content.fluke.com/going_green/EN/going_green.html)

Fluke Corporation P.O. Box 9090 Everett WA 98206-9090 EE. UU. Fluke Europe B.V. P.O. Box 1186 5602 BD Eindhoven Países Bajos

+[1-425-446-5500 f](mail:fluke-info@fluke.com)luke-info@fluke.com

# <span id="page-4-2"></span>**Información sobre seguridad**

Una **Advertencia** identifica condiciones y procedimientos peligrosos para el usuario. Una **Precaución** identifica condiciones y procedimientos que pueden causar daños en el producto o en el equipo que se prueba.

La información general sobre seguridad se encuentra en el documento impreso Información sobre seguridad que se suministra junto con el producto. Para ver el documento de seguridad en línea, visite nuestro sitio web. Consulte la información de seguridad específica en este documento cuando corresponda.

# <span id="page-5-0"></span>**El producto**

[Tabla 1](#page-5-1) se muestran los elementos que pueden enviarse con el producto como parte de un kit. Estos elementos están disponibles para su compra por separado.

<span id="page-5-1"></span>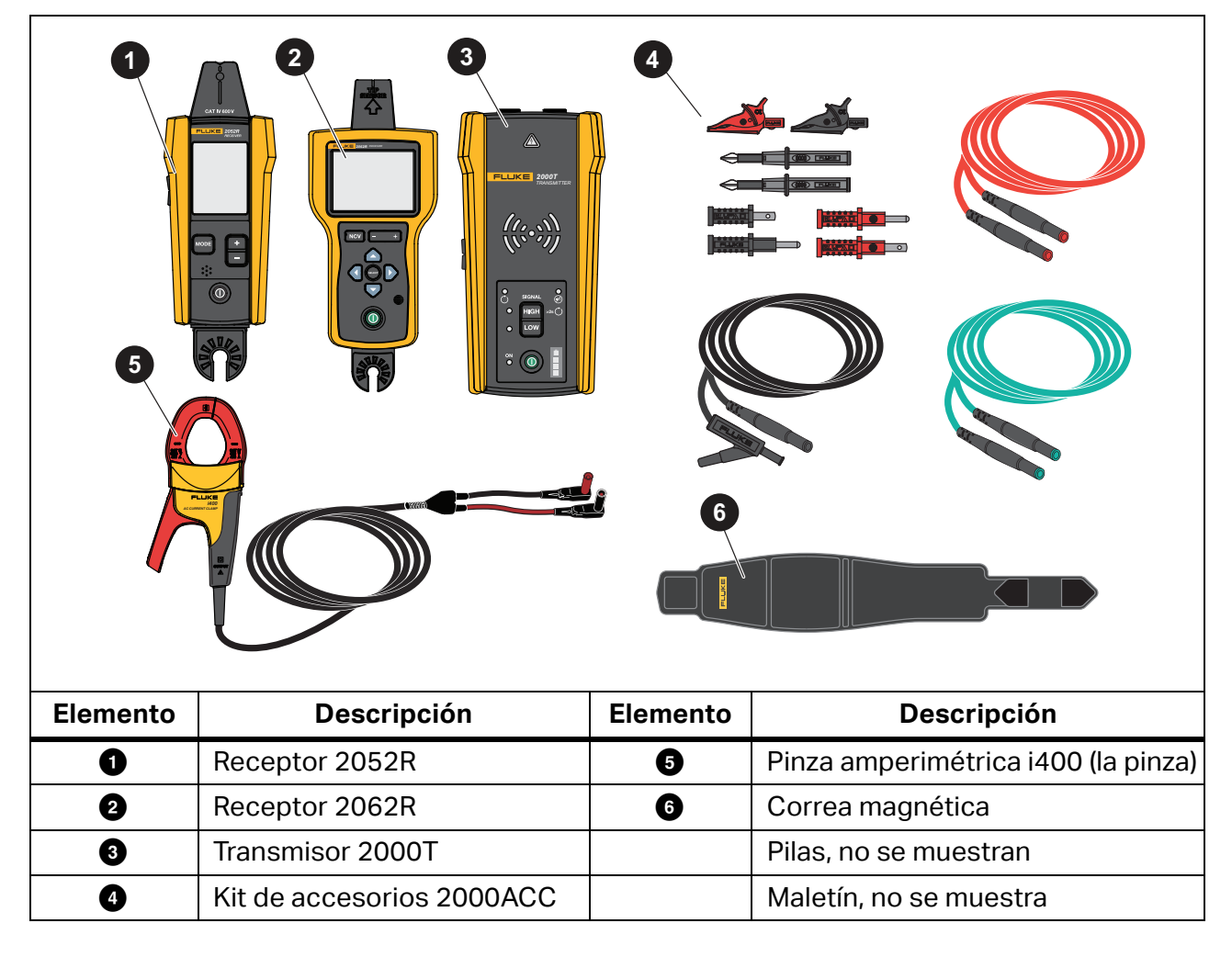

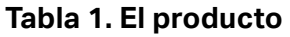

# <span id="page-6-0"></span>**Receptores**

Los receptores 2052R y 2062R tienen funciones y pantallas diferentes, pero detectan señales con tensión o sin ella en los cables de forma similar.

### <span id="page-6-1"></span>**Características**

[Tabla 2](#page-6-2) se muestran las características de los receptores.

<span id="page-6-2"></span>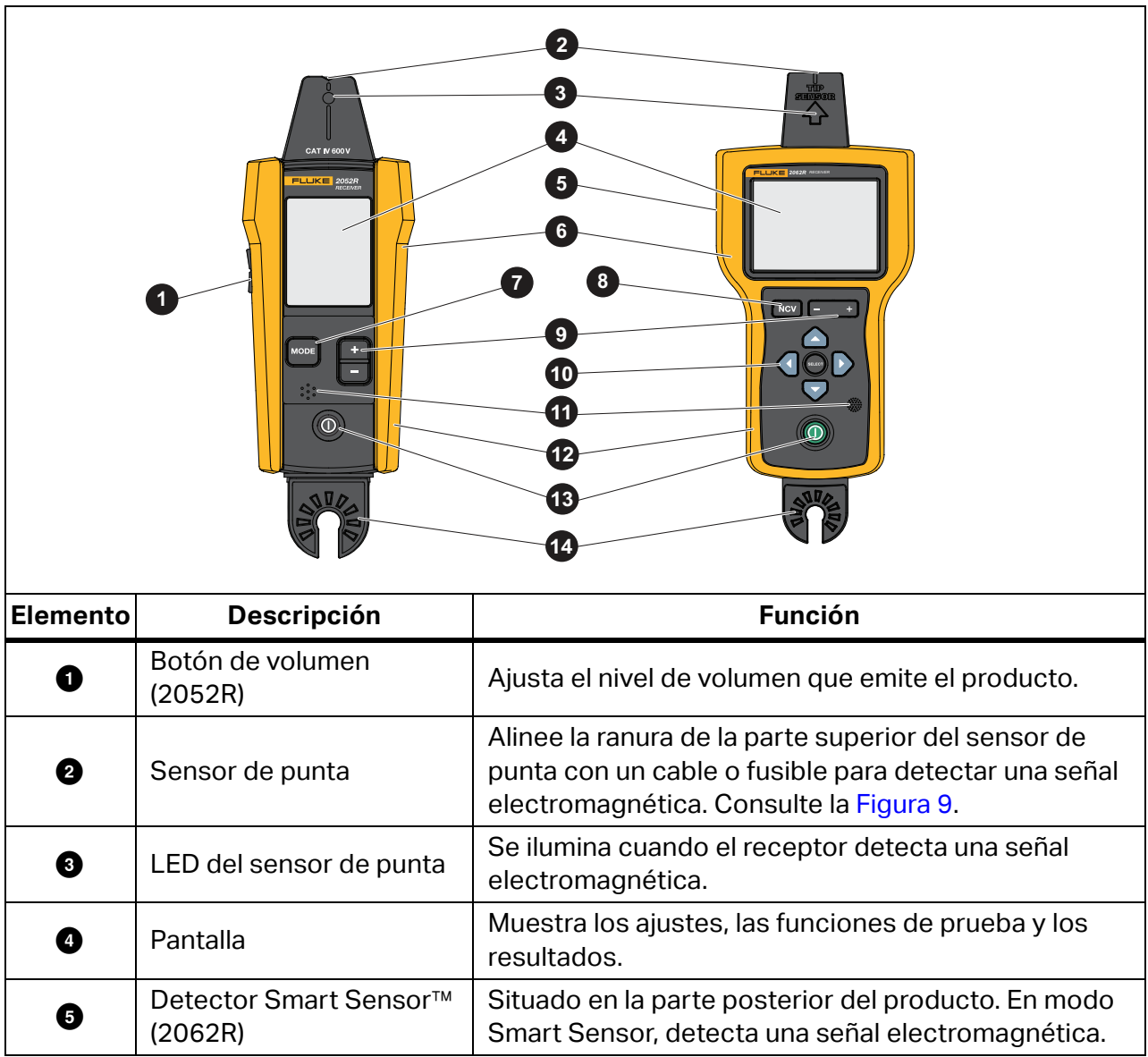

#### **Tabla 2. Características de los receptores**

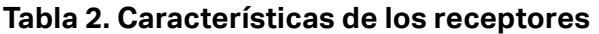

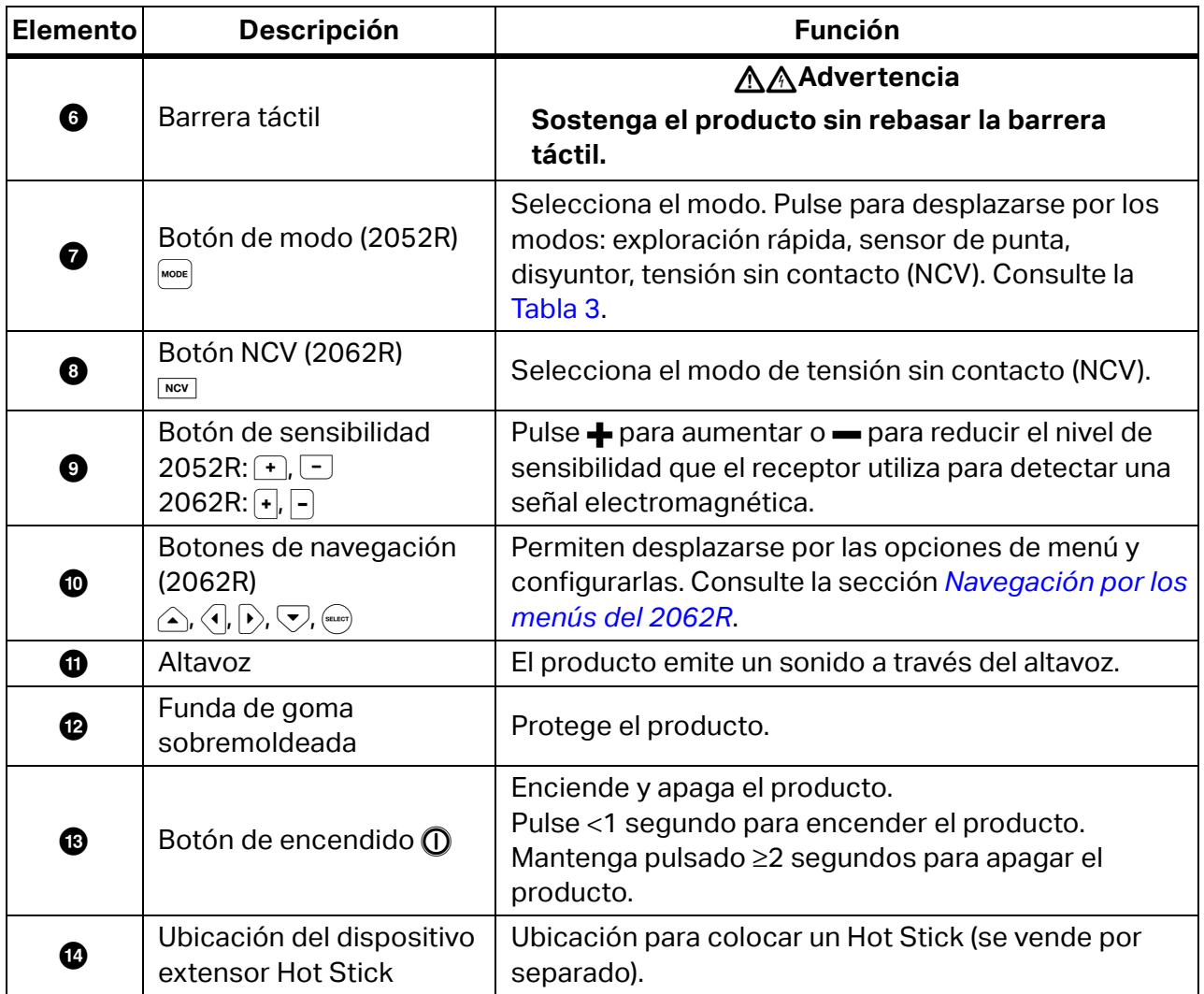

### <span id="page-8-0"></span>**Pantalla del receptor 2052R**

La pantalla muestra diferentes funciones según el modo seleccionado. [Tabla 3](#page-8-1) se muestran las características de la pantalla del receptor 2052R. Para utilizar el receptor, consulte la sección *[Uso del receptor](#page-24-0)*.

<span id="page-8-1"></span>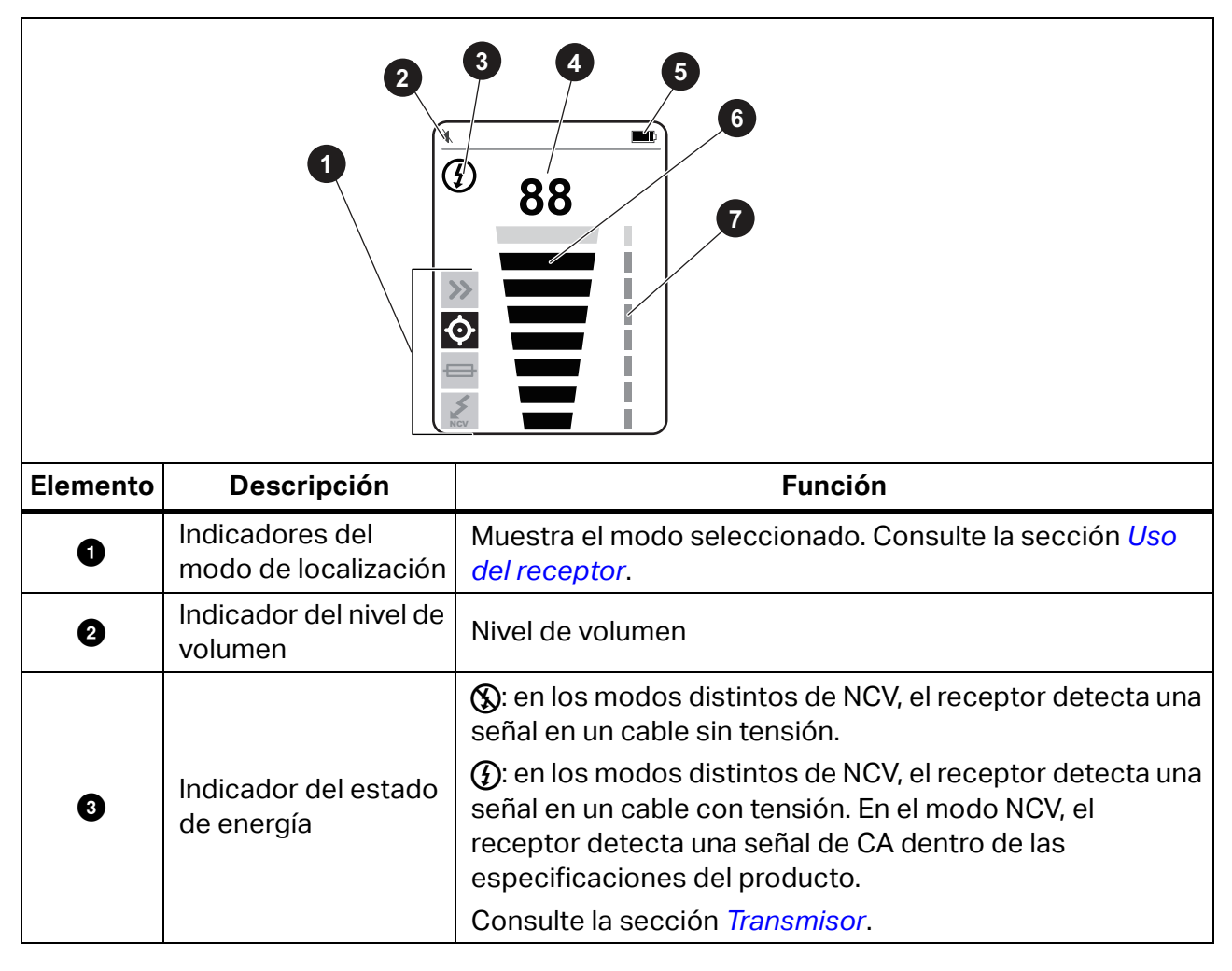

**Tabla 3. Características de la pantalla del 2052R**

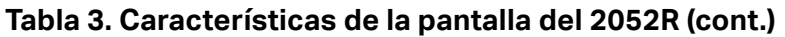

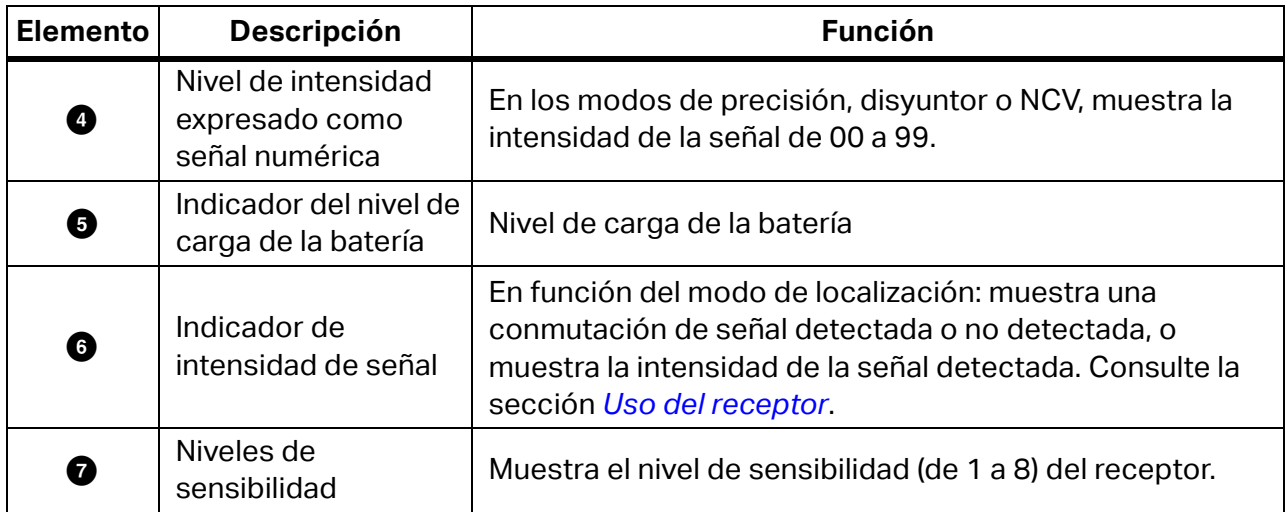

### <span id="page-9-0"></span>**Pantalla del receptor 2062R**

La pantalla muestra diferentes funciones según el modo seleccionado. [Tabla 4](#page-10-0) se muestran las características mediante ejemplos de una pantalla de inicio y una pantalla de localización del receptor 2062R. Para utilizar el receptor, consulte la sección *[Uso del receptor](#page-24-0)*.

<span id="page-10-0"></span>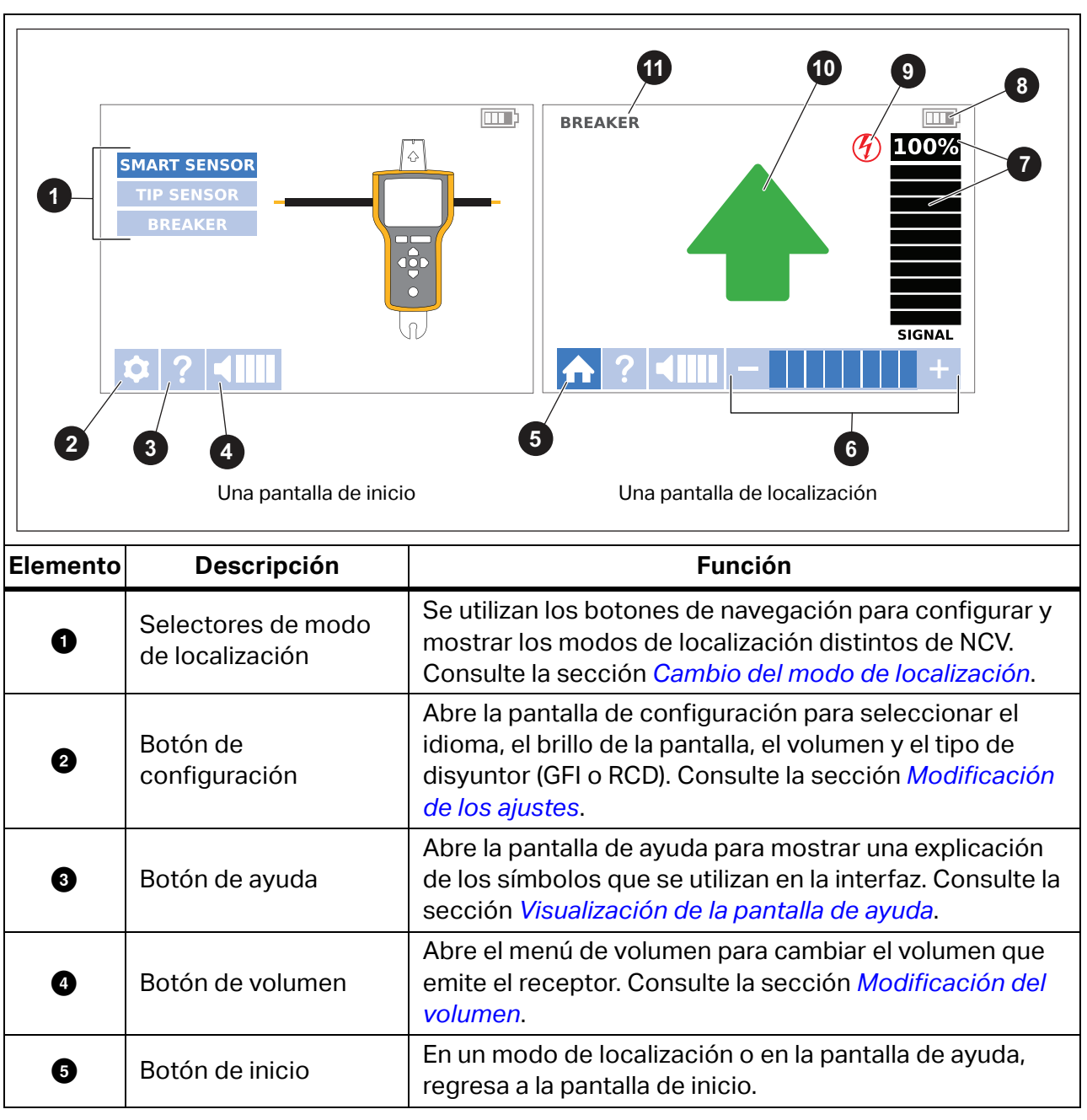

**Tabla 4. Características de la pantalla del 2062R**

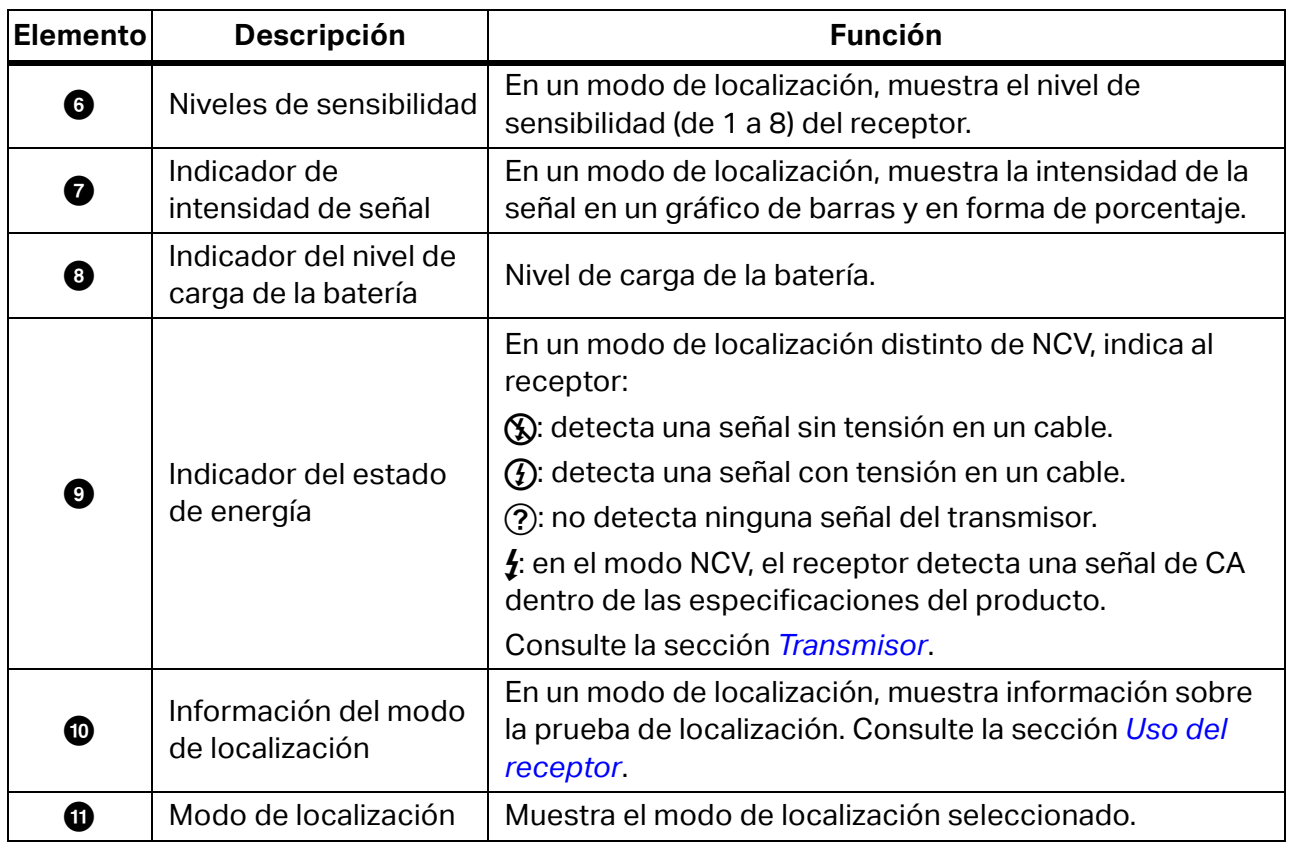

### **Tabla 4. Características de la pantalla del 2062R (cont.)**

### <span id="page-11-0"></span>**Navegación por los menús del 2062R**

Utilice los botones de navegación para cambiar el modo de localización, los ajustes o el nivel de volumen, para ver la pantalla de ayuda o para volver a la pantalla de inicio.

### <span id="page-11-1"></span>**Cambio del modo de localización**

Para cambiar al modo NCV, pulse wev.

Mientras no se encuentre en una prueba de localización activa, para cambiar a un modo de localización distinto del modo NCV:

- 1. Pulse  $\bigwedge \nabla$  para resaltar una selección.
- 2. Pulse (sacor) para ajustar la selección.

Cuando se encuentre en una prueba de localización activa, pulse **para volver a la pantalla de** inicio y seleccionar un nuevo modo.

### <span id="page-12-0"></span>**Modificación de los ajustes**

Utilice el menú de configuración para ajustar el idioma, el brillo de la pantalla y el tipo de disyuntor (GFI o RCD).

Para modificar los ajustes:

- 1. Pulse  $\bigtriangledown$  para resaltar **n.**
- 2. Pulse (sucer) para abrir el menú de configuración.
- 3. Pulse  $\triangle$  / $\triangle$   $\sqrt{\sqrt{}}$  para resaltar una selección.
- 4. Pulse (suco) para ajustar la selección.
- 5. Para volver a la pantalla de inicio, pulse  $\triangle\sqrt{\langle\psi\rangle/\langle\psi\rangle}$  para resaltar  $\blacksquare$ .
- 6. Pulse  $(mn)$ .

### <span id="page-12-1"></span>**Visualización de la pantalla de ayuda**

Para abrir la pantalla de ayuda:

- 1. Pulse  $\bigtriangledown$  para resaltar **o.**
- 2. Pulse  $\triangleright$  para resaltar  $\triangleright$ .
- 3. Pulse (saacri) para abrir el menú de ayuda.
- 4. Pulse (sacor) para volver a la pantalla de inicio.

#### <span id="page-12-2"></span>**Modificación del volumen**

Para modificar el volumen:

- 1. Pulse  $\bigtriangledown$  para resaltar **n.**
- 2. Pulse  $\triangleright$  para resaltar  $\blacksquare$ .
- 3. Pulse (sacor) para abrir el menú de volumen.
- 4. Pulse  $\langle \cdot | \cdot \rangle$  para ajustar el volumen.
- 5. Pulse **(and)** para ajustar el volumen y volver a la pantalla de inicio.

# <span id="page-13-0"></span>**Transmisor**

Utilice el transmisor para generar una señal en un cable con tensión o sin ella.

### <span id="page-13-1"></span>**Características**

[Tabla 5](#page-13-2) se muestran las características del transmisor.

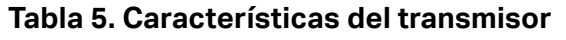

<span id="page-13-2"></span>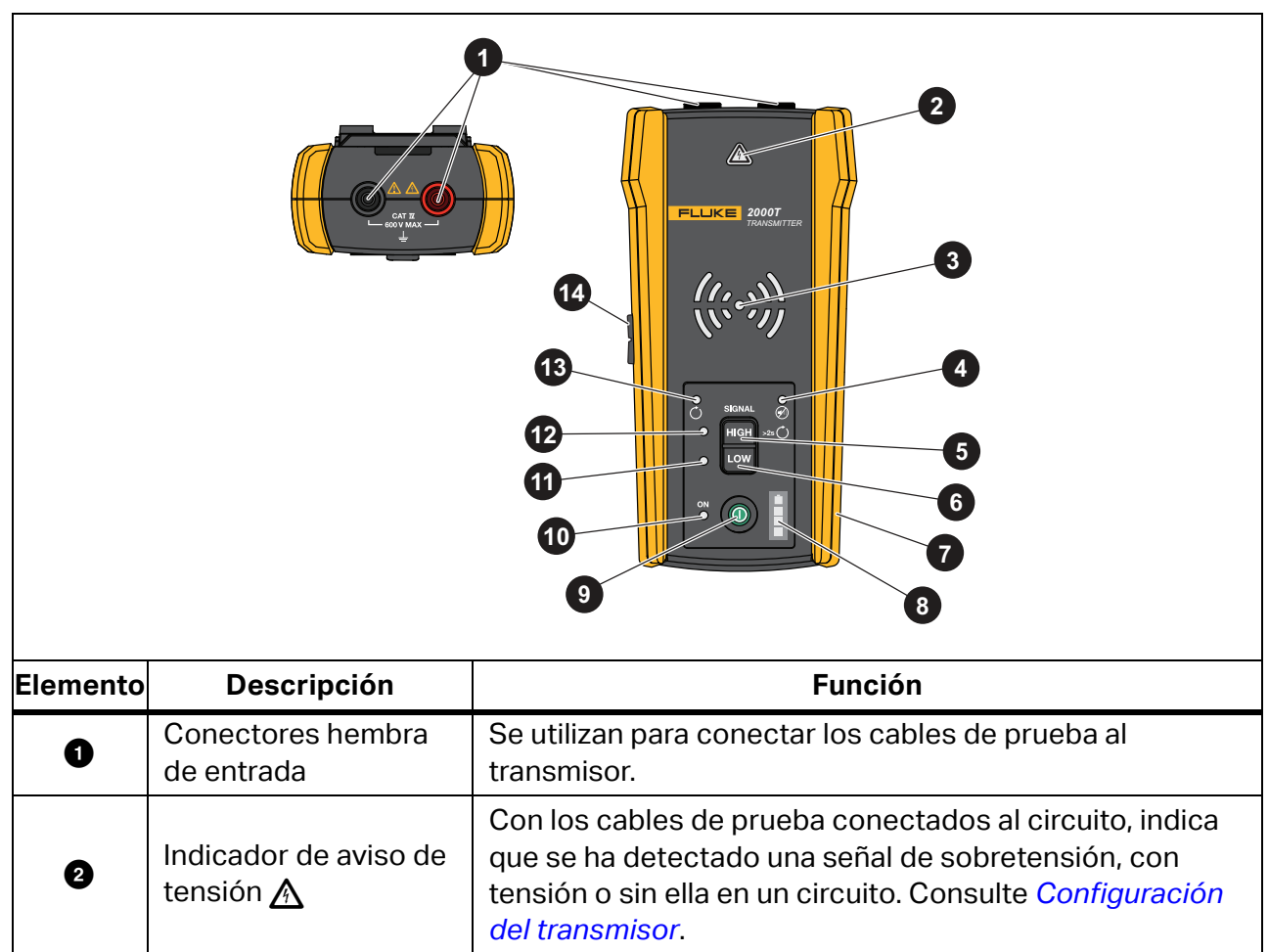

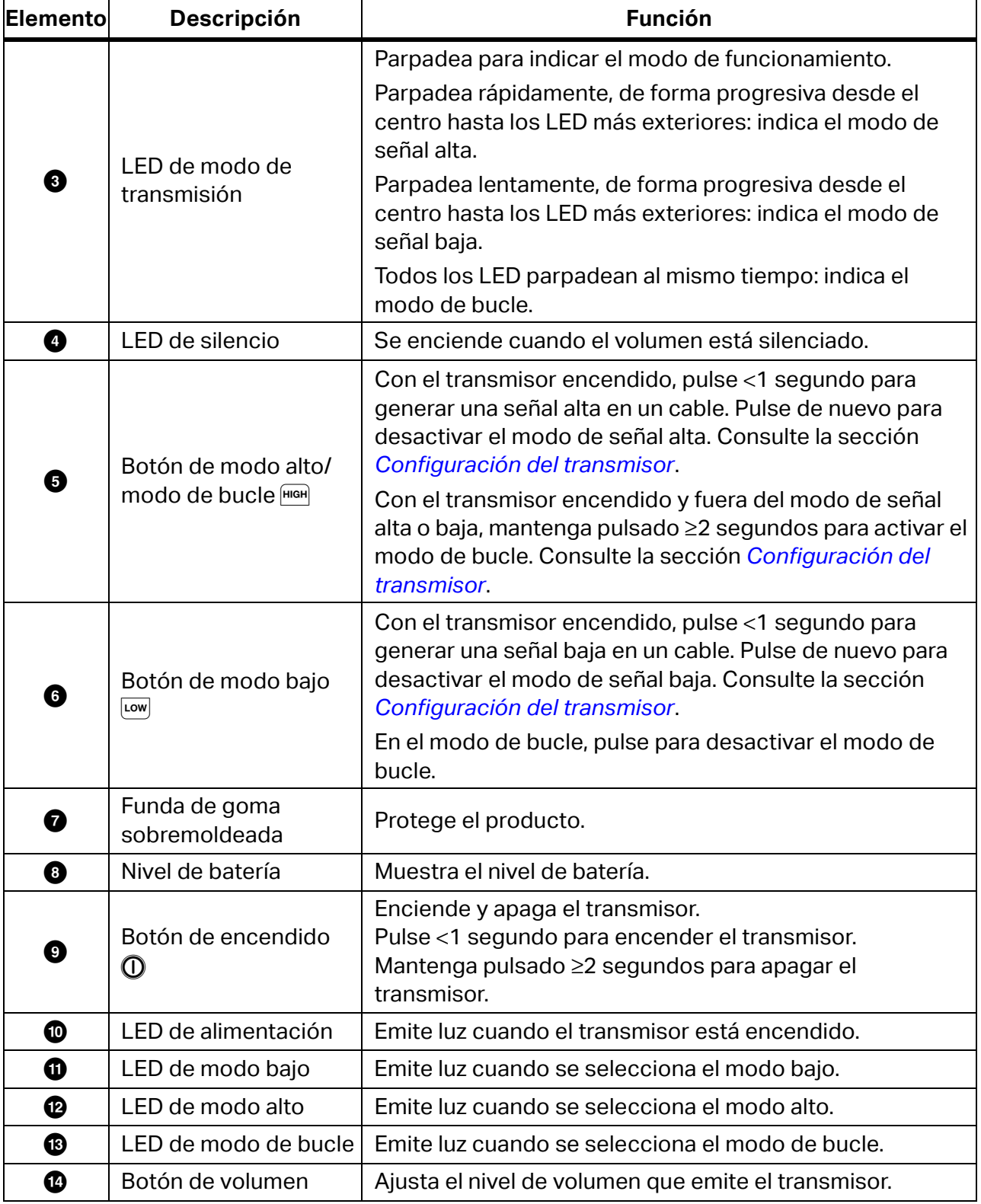

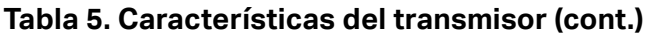

### <span id="page-15-0"></span>**Correa magnética**

<span id="page-15-1"></span>Para fijar la correa magnética al transmisor, introduzca la correa a través de la ranura de la parte posterior del transmisor y conecte los velcros  $\bigcirc$  y  $\bigcirc$  entre sí. Consulte la [Figura 1.](#page-15-1) Fije el imán (<sup>3</sup>) a un objeto metálico, como una viga, para sujetar el transmisor.

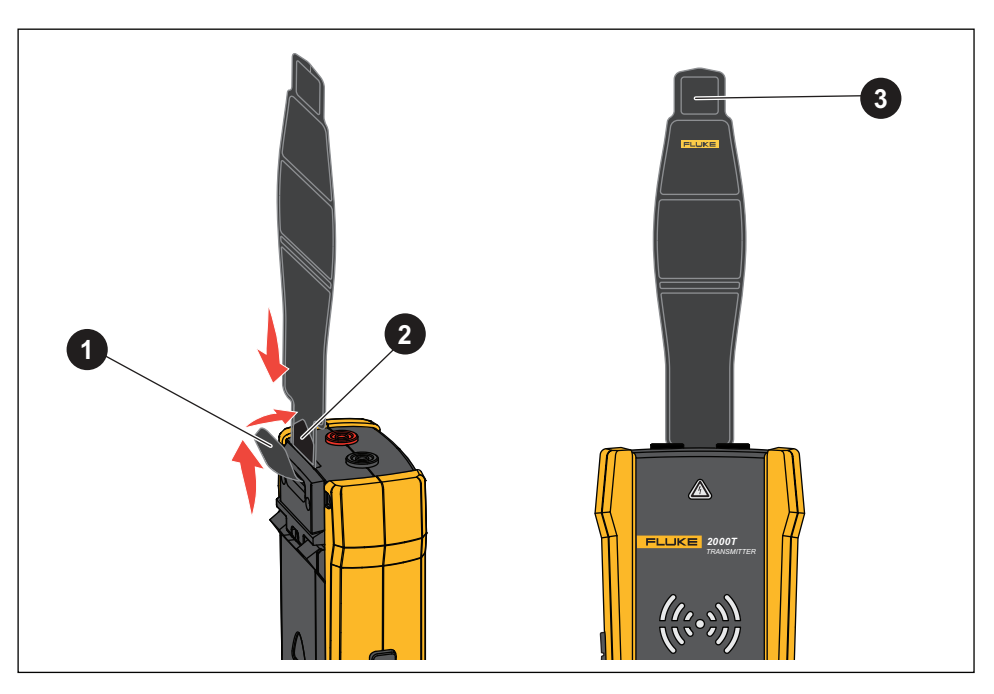

#### **Figura 1. Correa magnética**

# <span id="page-16-0"></span>**La pinza**

Cuando no sea posible realizar una conexión directa a un cable conductor, utilice la pinza con el transmisor para generar una señal en un cable a través del aislamiento que lo rodea. La pinza funciona en circuitos cerrados de baja impedancia o mediante la localización de conductos o cables apantallados conectados a tierra por ambos extremos. Para localizar cables de señal o cables o cargas sin tensión, primero conecte a tierra temporalmente el circuito en ambos extremos.

En la [Tabla 6](#page-16-1) se muestran las características de la pinza.

<span id="page-16-1"></span>

|                 | $\overline{\mathbf{1}}$<br><b>FLUKE</b><br><b>1400</b><br>AC CURRENT CLAMP<br>©<br>∾™<br>$\boldsymbol{3}$ |                | <b>CEDEDED</b><br>$\overline{\mathbf{5}}$ |
|-----------------|----------------------------------------------------------------------------------------------------|----------------|-------------------------------------------|
| <b>Elemento</b> | Descripción                                                                                               | Elemento       | Descripción                               |
| 0               | Mordaza                                                                                                   | $\overline{4}$ | Cables de prueba                          |
| ❷               | Barrera táctil                                                                                            | ❺              | Conectores al transmisor                  |
| ❸               | Liberación de mordaza                                                                                     |                |                                           |

**Tabla 6. Características de la pinza**

# <span id="page-17-0"></span>**Conexión del transmisor**

El transmisor genera una señal en un cable que crea un campo electromagnético alrededor del cable. El receptor detecta el campo electromagnético para localizar el cable.

Con el transmisor conectado a dos cables adyacentes en el mismo circuito, la señal viaja en una dirección a través del primer cable y vuelve en la dirección opuesta a través del segundo cable. Esto provoca la creación de dos campos electromagnéticos alrededor de cada cable con dirección opuesta. Los campos opuestos se anulan parcial o totalmente, lo que dificulta, si no imposibilita, la localización de la señal.

### <span id="page-17-1"></span>**Conexión de cables de prueba**

Para conectar el transmisor a un cable mediante cables de prueba:

- 1. Para la mayoría de aplicaciones, conecte los cables de prueba rojo y verde directamente al transmisor. La polaridad no importa.
- 2. Conecte el cable de prueba rojo al cable con corriente del lado de carga del circuito.

*Nota*

*Para todas las aplicaciones, conecte siempre el transmisor en lo que sería el lado de carga de un circuito con tensión, independientemente de que el circuito tenga o no tensión.*

- 3. Determine en qué tipo de circuito se encuentra el cable que se va a localizar:
	- No conectado a un dispositivo GFI o RCD
	- Conectado a una toma GFI
	- Conectado a un disyuntor GFI
	- Conectado a un RCD
- 4. Para localizar un cable en un circuito no conectado a un dispositivo GFI o a un RCD, conecte el cable de prueba verde a una toma de tierra independiente, como una tubería de agua metálica, una estructura metálica del edificio conectada a tierra, un destornillador conectado a tierra o un poste conectado a tierra.

Con el transmisor conectado a un cable de tierra en un circuito diferente al cable con corriente, el receptor puede detectar la señal solo si los cables de ambos circuitos están correctamente conectados. La práctica recomendada es realizar la conexión a una toma de tierra independiente.

Los tipos de toma y disyuntor varían. [Figura 2](#page-18-0) se muestra algunos ejemplos de conexiones de tipos de toma de corriente y disyuntor.

<span id="page-18-0"></span>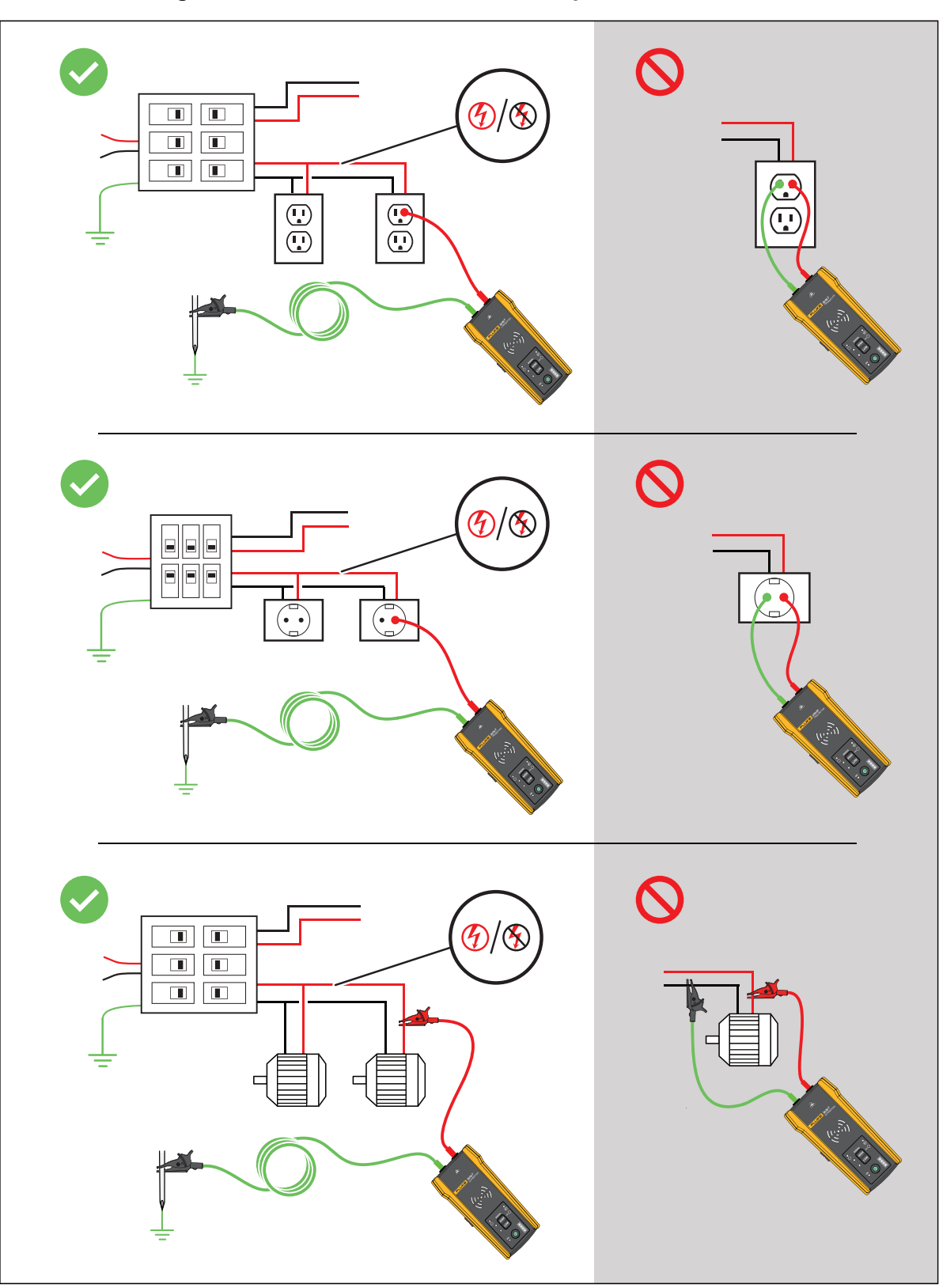

**Figura 2. Cable no conectado a un dispositivo GFI o RCD**

- 5. Para localizar un cable conectado a una toma GFI:
	- a. Retire la placa protectora del receptáculo.
	- b. Conecte la pinza de cocodrilo roja al tornillo del cable con corriente.
	- c. Conecte la pinza de cocodrilo del cable de prueba verde a una toma de tierra independiente, como una tubería de agua metálica, una estructura metálica del edificio conectada a tierra, un destornillador conectado a tierra o un poste conectado a tierra. Consulte la [Figura 3](#page-19-0).

<span id="page-19-0"></span>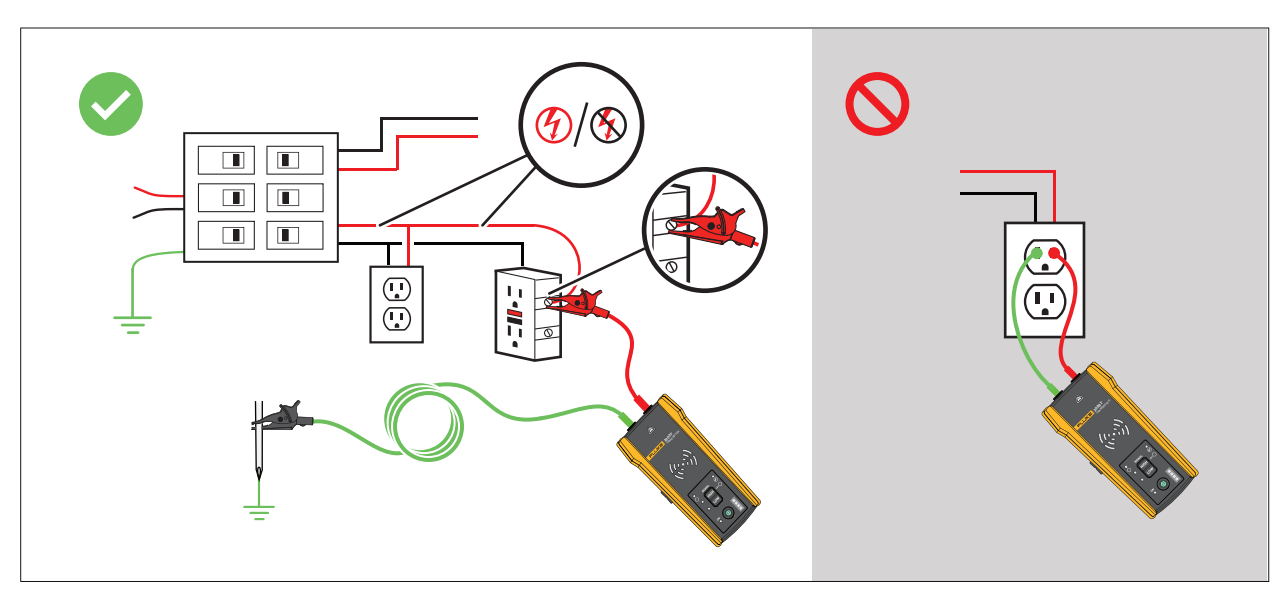

#### **Figura 3. Cable conectado a una toma GFI**

- 6. Para localizar un cable conectado a un disyuntor GFI:
	- a. Localice la conexión más cercana al disyuntor o panel de fusibles que se encuentre en una bifurcación diferente del mismo circuito que esté conectado al mismo disyuntor GFI.
	- b. Conecte el cable de prueba verde al cable neutro de la conexión más cercana identificada. Consulte la [Figura 4](#page-20-0).

<span id="page-20-0"></span>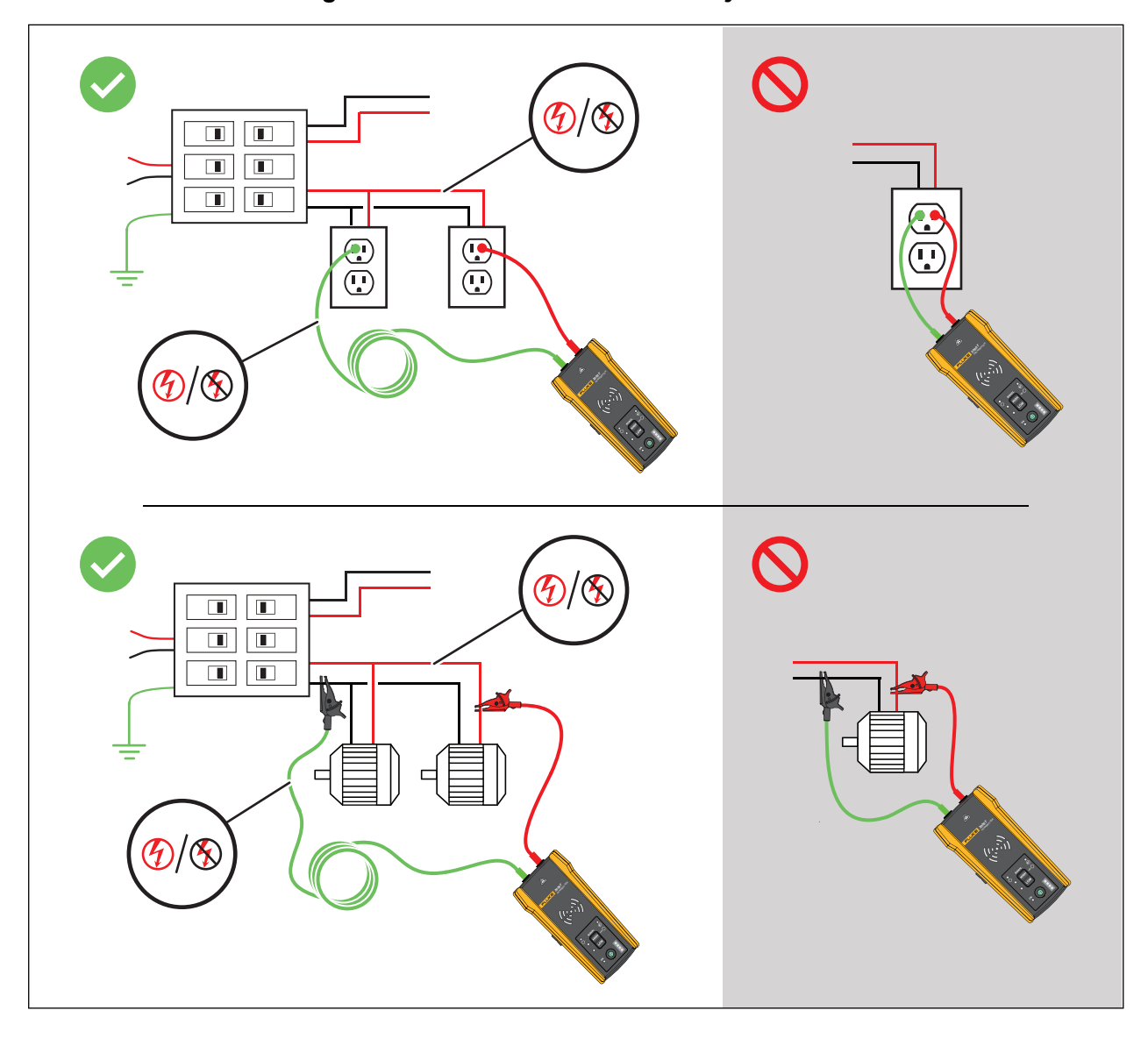

#### **Figura 4. Cable conectado a un disyuntor GFI**

- 7. Para localizar un cable en un circuito conectado a un RCD:
	- a. Localice la conexión más cercana al disyuntor o panel de fusibles que se encuentre en una bifurcación diferente del mismo circuito que esté conectada al mismo RCD que el cable de línea o fase.
	- b. Conecte el cable de prueba verde al cable neutro de la conexión más cercana identificada. Consulte la [Figura 5](#page-21-0).

<span id="page-21-0"></span> $(4)$ RCD Ξ RCDRCD E Θ E  $\boxed{\blacksquare}$ E E RCD *2000T TRANSMITTER*

#### **Figura 5. Cable conectado a un RCD**

### <span id="page-22-0"></span>**Conexión de la pinza**

#### *Nota*

*Dado que la pinza no se conecta directamente con un cable conductor, es posible que la señal no sea lo suficientemente fuerte como para que el receptor la detecte muy lejos de la pinza. Siempre que sea posible, utilice cables de prueba para establecer una conexión directa con un cable conductor.*

### **Advertencia**

#### **Para evitar posibles descargas eléctricas, incendios o lesiones personales, lea toda la información de seguridad de las instrucciones de la pinza amperimétrica i400 antes de utilizarla.**

Para conectar el transmisor a un cable con la pinza (consulte la [Figura 6\)](#page-22-2):

- 1. Conecte los cables de prueba de la pinza al transmisor. La polaridad no importa.
- 2. Conecte la pinza alrededor del cable.

<span id="page-22-2"></span>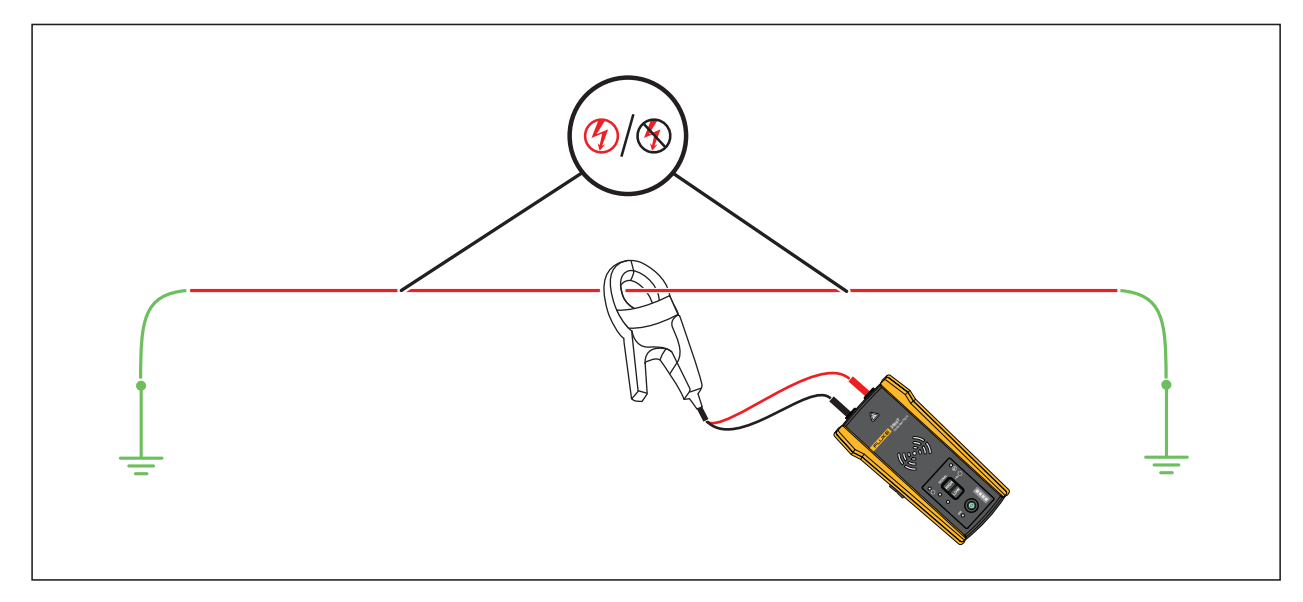

### **Figura 6. La conexión de la pinza**

# <span id="page-22-1"></span>**Configuración del transmisor**

Con el transmisor conectado a un circuito y encendido, el transmisor genera una señal en un cable y detecta la tensión en el cable. En función de la tensión detectada, el transmisor selecciona automáticamente el modo con o sin tensión. El modo de bucle solo genera una señal en cables sin tensión en un circuito cerrado.

**Modo con tensión:** Cuando el transmisor detecta una tensión en el cable (≥35 V CA/CC a 600 V CA/CC y de 40 Hz a 400 Hz), el transmisor funciona en modo con tensión. En el modo con tensión, el transmisor toma una corriente baja del circuito con tensión y genera una señal de 6 kHz en una ruta directa a la fuente de alimentación. La señal no se propaga por ninguna de las bifurcaciones del circuito. La baja frecuencia de transmisión reduce el acoplamiento de señales entre cables. La señal no daña los equipos delicados conectados al circuito. Para utilizar el modo con tensión, conecte el transmisor en el lado de carga del circuito.

**Modo sin tensión:** Cuando el transmisor detecta una tensión (<35 V CA/CC) en el cable, el transmisor funciona en modo sin tensión. En el modo sin tensión, el transmisor genera una señal de 33 kHz que se propaga a través de todas las bifurcaciones del circuito. El modo sin tensión utiliza una frecuencia más alta para generar una señal fiable. La señal no daña los equipos delicados del circuito.

Para utilizar el transmisor:

- 1. Conecte el transmisor. Consulte la sección *[Conexión del transmisor](#page-17-0)*.
- 2. Pulse  $\bigcirc$  para encender el producto.
- 3. Compruebe que el estado del indicador de advertencia de tensión  $\triangle$  sea el esperado.

Con los cables de prueba conectados:

- Apagado: indica una señal sin tensión en un circuito (<35 V CA/CC).
- Rojo fijo: indica una señal activada en un circuito (≥35 V CA/CC a 600 V CA/CC y de 40 Hz a 400 Hz).
- Rojo intermitente: indica una señal de sobretensión en un circuito con tensión (≥600 V CA/CC).

### **Advertencia**

#### **Si el indicador parpadea, desconecte el transmisor del circuito inmediatamente.**

*Nota*

*Con la pinza conectada, el indicador de advertencia de tensión aparece como apagado porque el transmisor no puede determinar si los hilos del interior del cable tienen o no tensión.*

4. Seleccione un modo de señal. [Tabla 7](#page-24-1) se enumeran los modos de señal y se describen las aplicaciones de cada modo.

<span id="page-24-1"></span>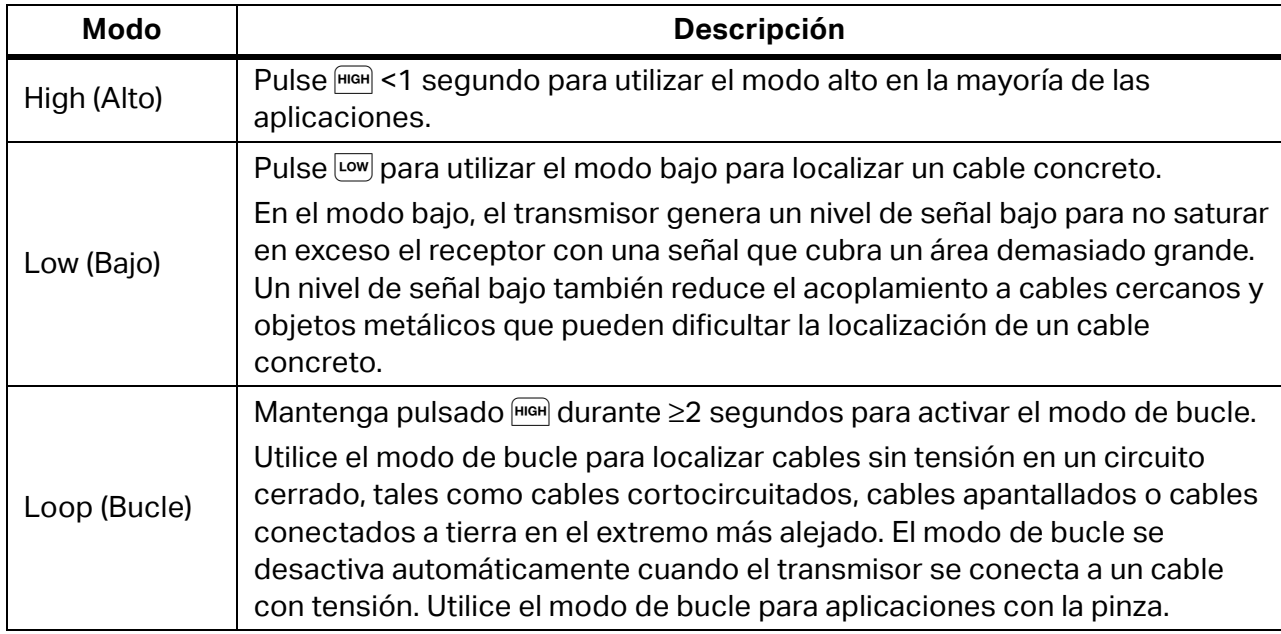

#### **Tabla 7. Modos de señal**

## <span id="page-24-0"></span>**Uso del receptor**

El receptor puede detectar directamente una señal en un cable a través de paredes, suelos, techos y tuberías o conductos no metálicos. Para localizar de forma indirecta un cable en una tubería o un conducto no metálicos, utilice un alambre o cable guía conductor. Consulte la sección *[Método con alambre o cable guía conductor](#page-37-2)*. El receptor no puede detectar directamente una señal en un cable a través de tuberías o conductos metálicos. Utilice el método de la caja de conexiones para localizar de forma indirecta cables en conductos metálicos. Consulte la sección *[Método de la caja de conexiones](#page-37-1)*.

Para utilizar el receptor:

- 1. Conecte y configure el transmisor en modo alto a menos que se indique lo contrario.
- 2. Encienda el receptor.

*Nota*

*Mantenga el receptor a* >*1 metro del transmisor y los cables de prueba para minimizar las interferencias en la señal.*

- 3. Si es necesario, abra la pantalla de configuración para seleccionar el idioma, el brillo de la pantalla, el volumen y el tipo de disyuntor (GFI o RCD). Consulte la sección *[Modificación de](#page-12-0)  [los ajustes](#page-12-0)*.
- 4. Si es necesario, seleccione un modo. [Tabla 8](#page-25-1) se enumeran los modos de localización y se describen las aplicaciones de cada modo.
	- a. En el receptor 2052R, pulse  $\text{Hence}$ .
	- b. En el receptor 2062R, consulte la sección *[Cambio del modo de localización](#page-11-1)*.

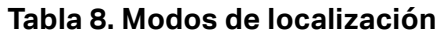

<span id="page-25-1"></span>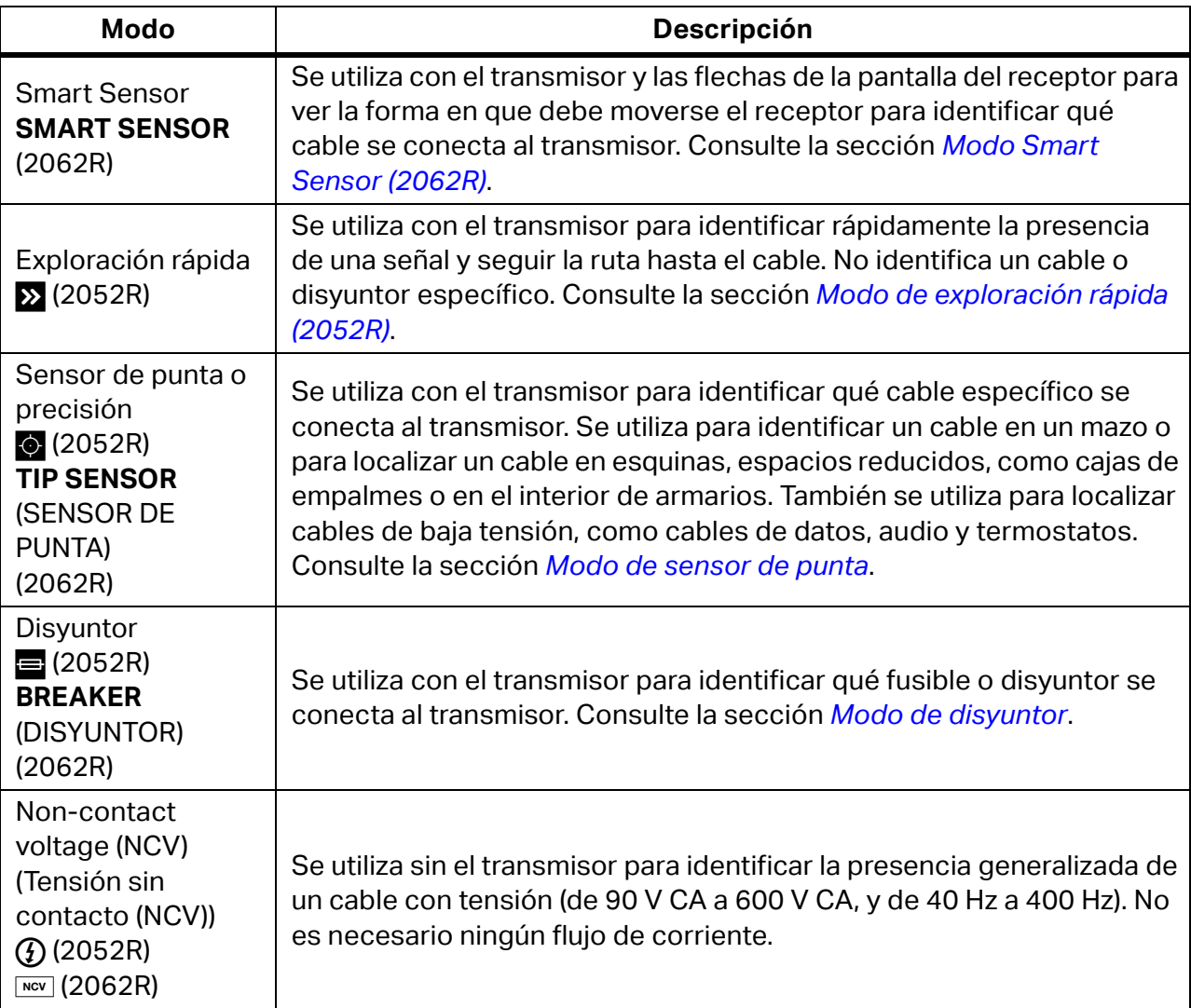

- 5. Para localizar otro cable en el mismo modo, pulse  $\clubsuit$ .
- 6. Para cambiar a un modo diferente:
	- a. En el receptor 2052R, pulse MODE.
	- b. En el receptor 2062R, pulse **<b>Dece** para seleccionar una prueba NCV o pulse (sacer) para volver a la pantalla de inicio y seleccionar otro modo. Consulte la sección *[Cambio del modo de](#page-11-1)  [localización](#page-11-1)*.

### <span id="page-25-0"></span>**Modo Smart Sensor (2062R)**

Cuando se detecta un cable, el modo Smart Sensor ajusta automáticamente la sensibilidad del receptor. El receptor almacena en la memoria la señal más potente detectada. Como resultado, el receptor impide el ajuste manual del nivel de sensibilidad.

Para utilizar el modo Smart Sensor:

- 1. Sujete el receptor con el Smart Sensor hacia el área objetivo. Consulte la [Figura 7](#page-26-0).
- 2. En función de lo que aparezca en la pantalla, mueva el receptor para alinearlo con el cable. Consulte la [Tabla 9.](#page-26-1)

**Figura 7. Modo SMART SENSOR**

<span id="page-26-0"></span>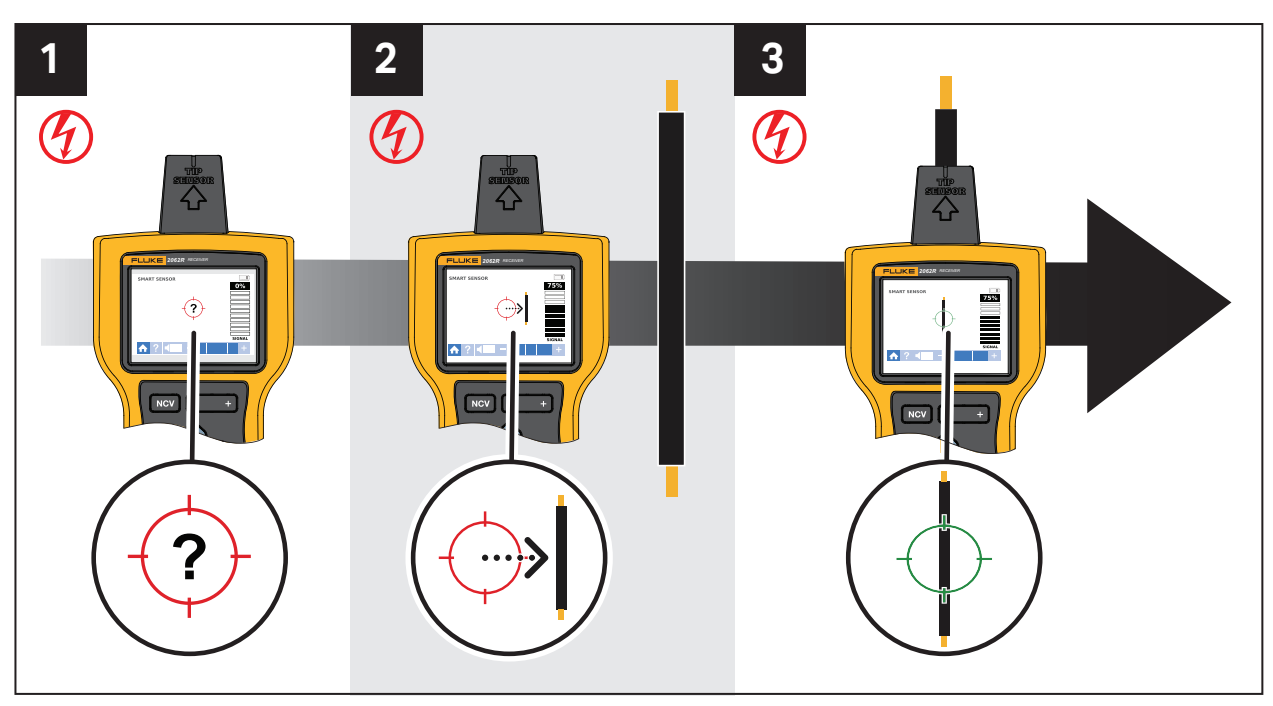

### **Tabla 9. Pantalla del modo SMART SENSOR**

<span id="page-26-1"></span>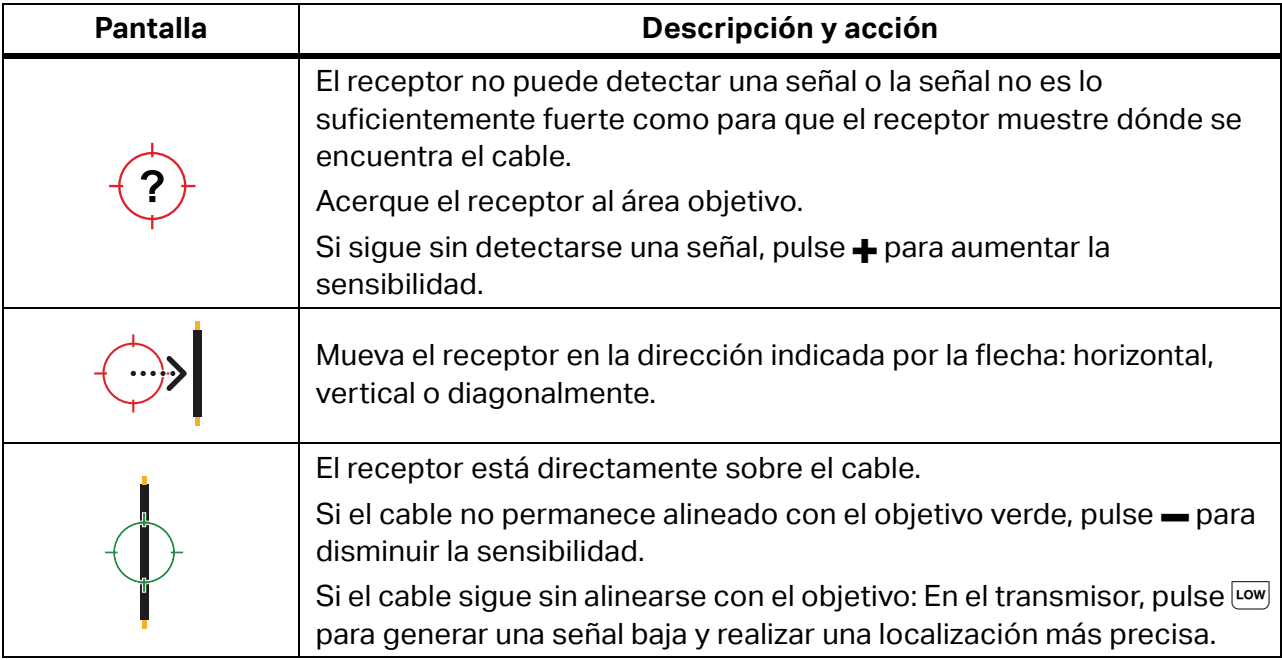

### <span id="page-27-0"></span>**Modo de exploración rápida (2052R)**

Para utilizar el modo de exploración rápida:

1. Explore un área objetivo con el sensor de punta para encontrar una señal.

El indicador de intensidad de la señal de la pantalla cambia. Consulte la [Figura 8.](#page-27-2)

<span id="page-27-2"></span>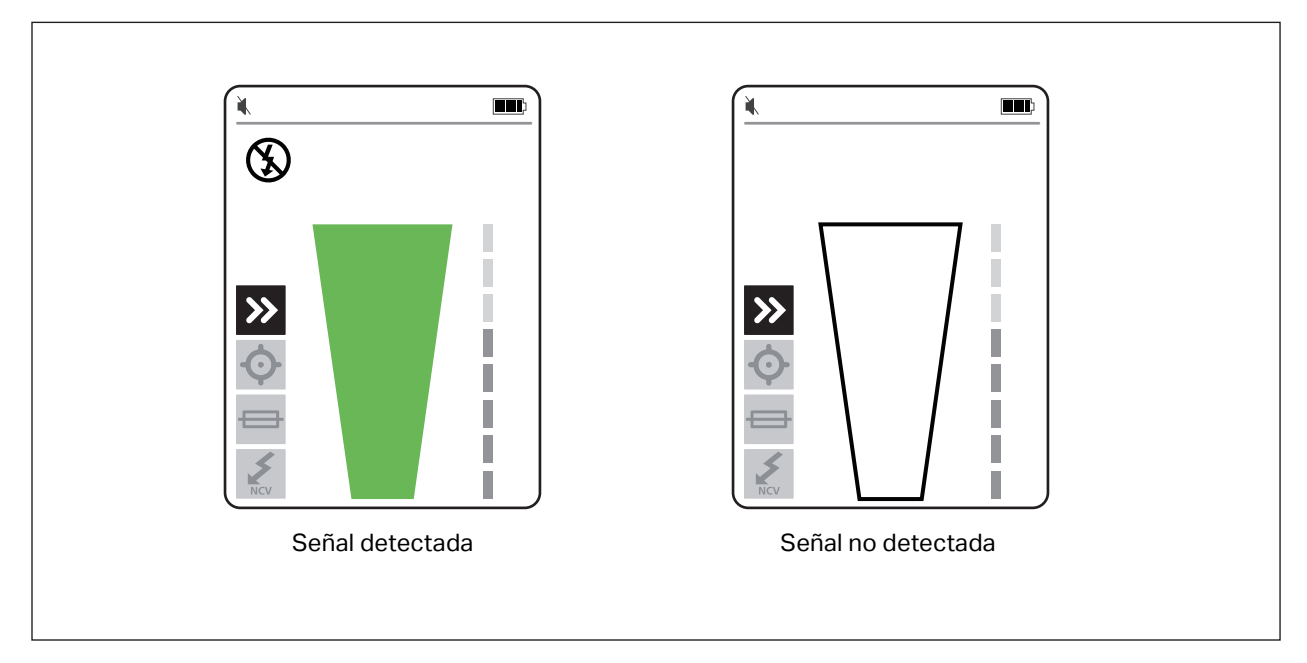

#### **Figura 8. Intensidad de señal de la exploración rápida**

- 2. Si es necesario, pulse  $\frac{1}{2}$  para aumentar o disminuir la sensibilidad y localizar la señal.
- 3. Con la señal detectada, cambie al modo de precisión o al modo de disyuntor. Consulte la sección *[Modo de sensor de punta](#page-27-1)*.

### <span id="page-27-1"></span>**Modo de sensor de punta**

Para utilizar el modo de sensor de punta:

- 1. Explore un área objetivo con el sensor de punta para encontrar el nivel de señal más alto.
- 2. Una vez detectado un cable, alinee el sensor de punta perpendicular al cable para encontrar el nivel de señal más alto. Alinee la ranura de la parte superior del sensor de punta en paralelo al cable. Consulte la [Figura 9.](#page-28-0)
- 3. Para verificar la dirección del cable, gire periódicamente el receptor 90 grados de lado a lado mientras el sensor de punta permanece perpendicular al cable.

<span id="page-28-0"></span>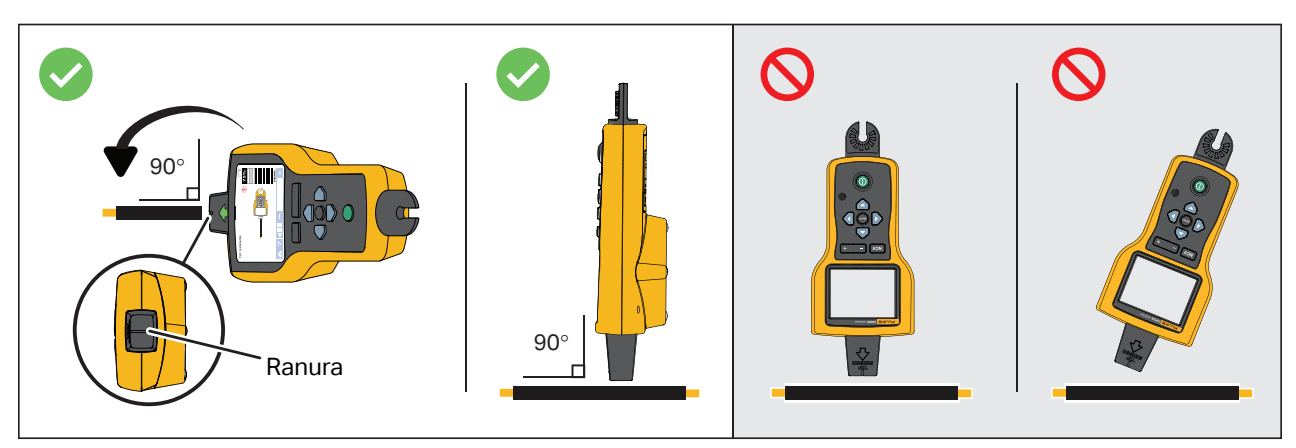

#### **Figura 9. Alineación del sensor de punta**

4. Ajuste periódicamente la sensibilidad para mantener la intensidad de la señal cercana al 75 %.

El indicador de intensidad de la señal de la pantalla cambia. Para la pantalla 2052R, consulte la [Figura 10](#page-28-1). Para la pantalla 2062R, consulte la [Figura 11](#page-29-1).

5. Si la señal es demasiado fuerte para localizar el cable con precisión, cambie el transmisor al modo bajo.

<span id="page-28-1"></span>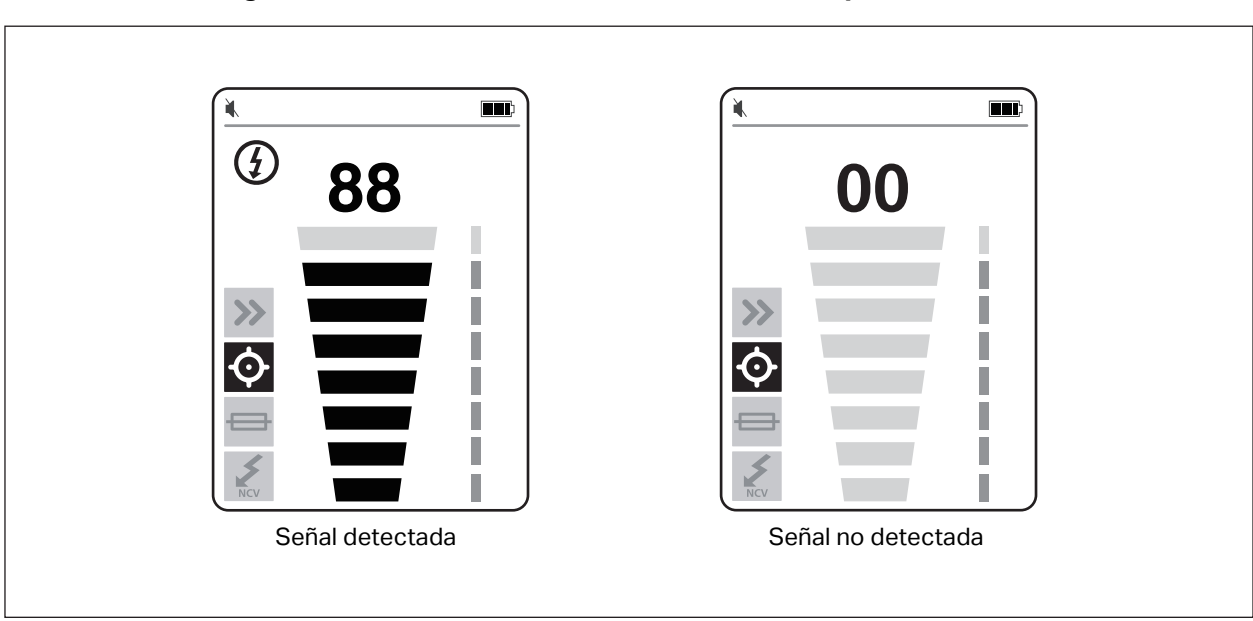

#### **Figura 10. Intensidad de señal del sensor de punta (2052R)**

<span id="page-29-1"></span>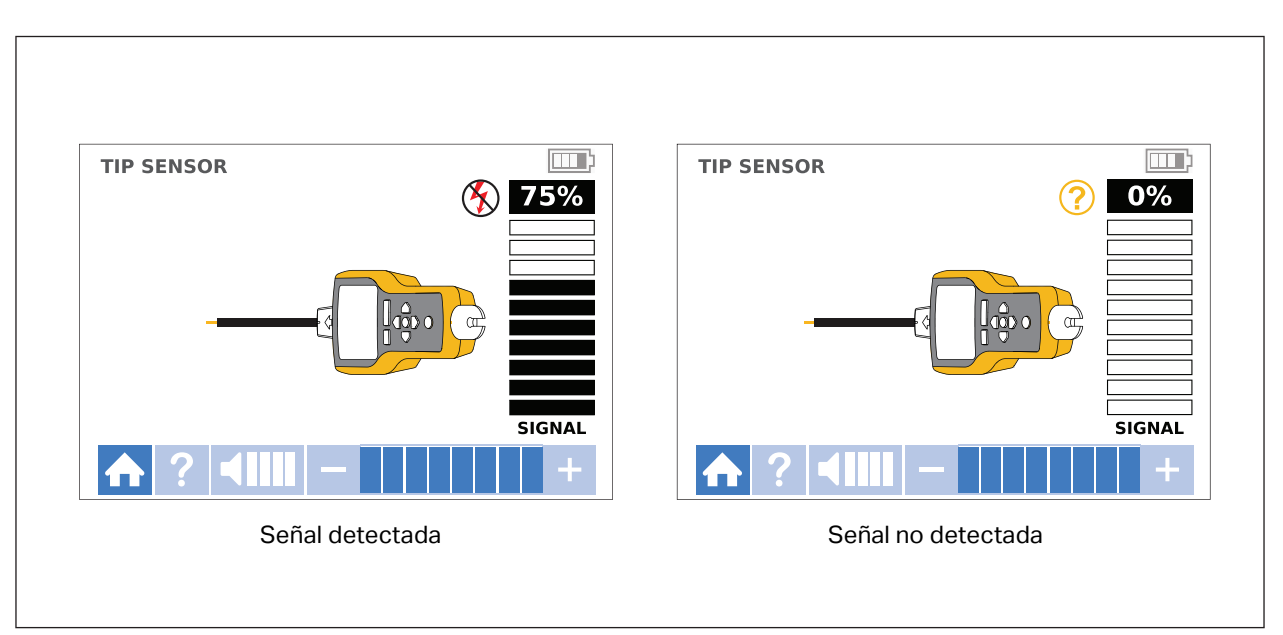

**Figura 11. Intensidad de señal del sensor de punta (2062R)**

### <span id="page-29-0"></span>**Modo de disyuntor**

El modo de disyuntor ajusta automáticamente la sensibilidad del receptor. El receptor almacena en la memoria la señal más potente detectada. Como resultado, el receptor identifica un disyuntor correcto.

Para utilizar el modo de disyuntor:

- 1. Para localizar un disyuntor o fusible en un circuito con regulador de intensidad de luz, apague el interruptor de la luz para evitar señales multifrecuencia en el cable.
- 2. Alinee el sensor de punta perpendicular al disyuntor. La ranura de la parte superior del sensor de punta se alinea en paralelo a los disyuntores. Consulte la [Figura 12](#page-30-0).

*Nota*

*Diferentes diseños de disyuntores o fusibles, la altura o la estructura interna de los contactos pueden afectar a la precisión al identificar disyuntores o fusibles. Para obtener los mejores resultados, retire la cubierta del panel de fusibles o del disyuntor y realice la exploración en los cables en lugar de en los fusibles o el disyuntor.*

<span id="page-30-0"></span>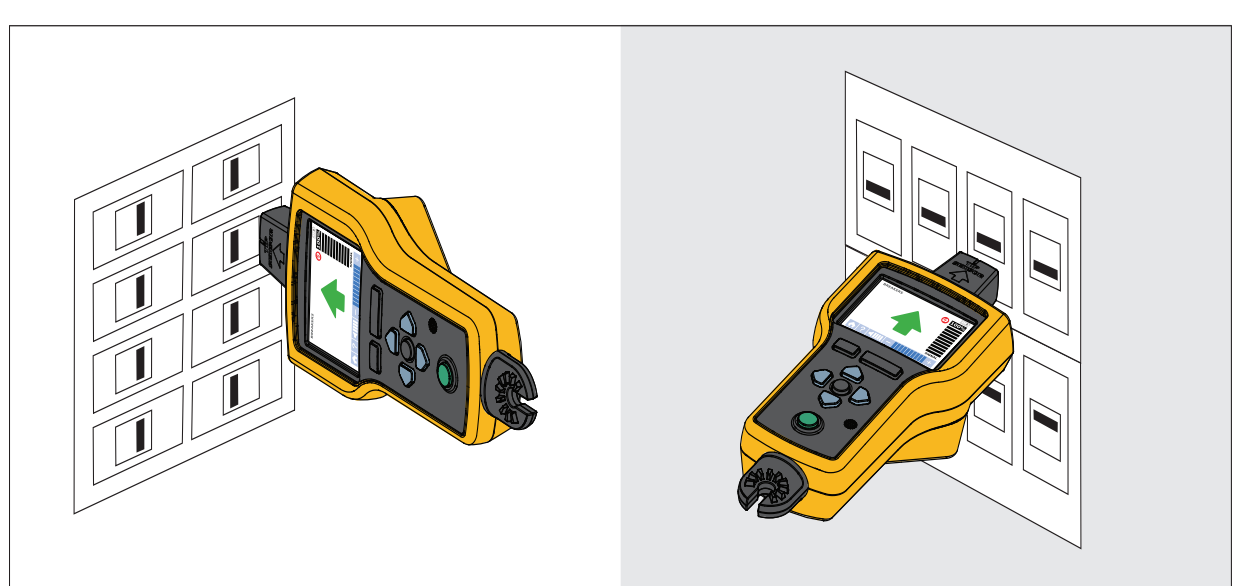

**Figura 12. Alineación cuando se usa el modo de disyuntor**

3. Explore cada disyuntor o fusible varias veces hasta que la flecha de la pantalla muestre un color verde fijo para un único disyuntor o fusible. Para obtener los mejores resultados, explore la salida del disyuntor o fusible. No importa el orden en el que se exploren los disyuntores o fusibles.

El indicador de intensidad de la señal de la pantalla cambia. Para la pantalla 2052R, consulte la [Figura 13](#page-30-1). Para la pantalla 2062R, consulte la [Figura 14](#page-31-0). Para una aplicación de modo de disyuntor, consulte la [Figura 15](#page-31-1).

<span id="page-30-1"></span>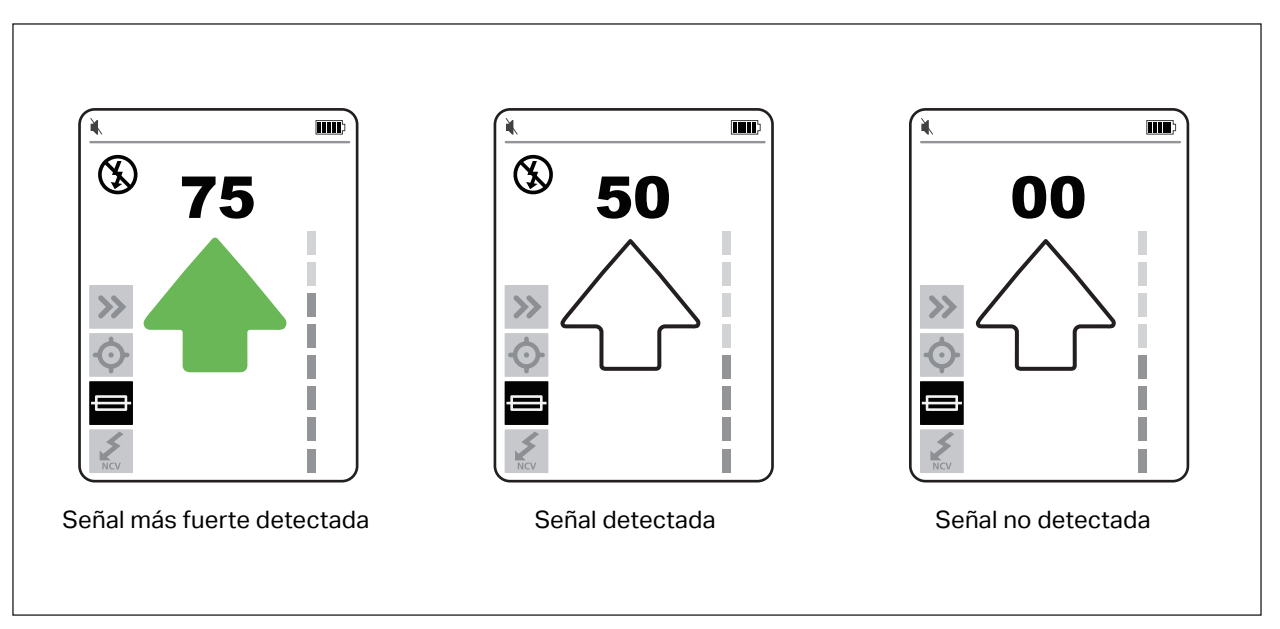

#### **Figura 13. Intensidad de señal del disyuntor (2052R)**

<span id="page-31-0"></span>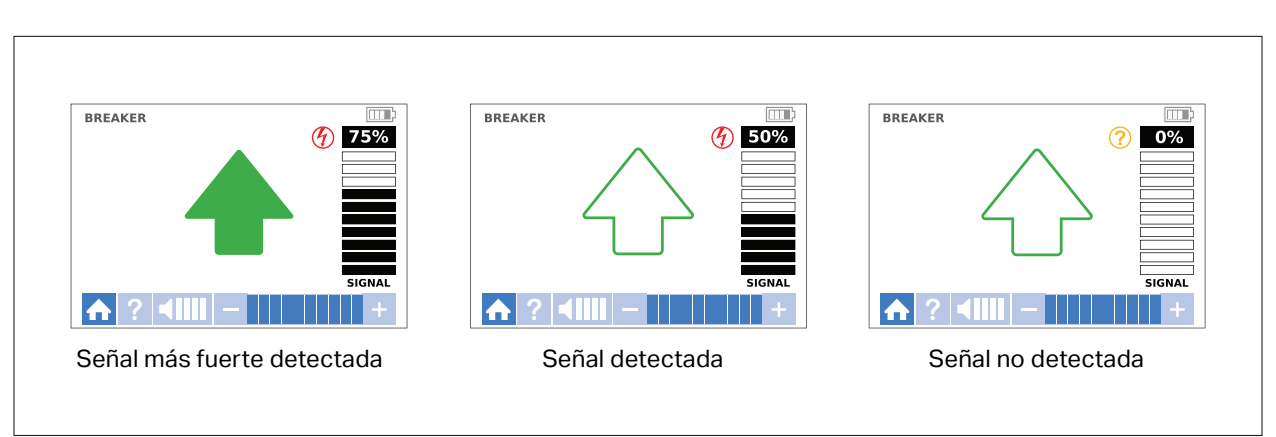

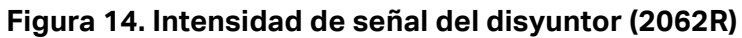

**Figura 15. Aplicación del modo de disyuntor**

<span id="page-31-1"></span>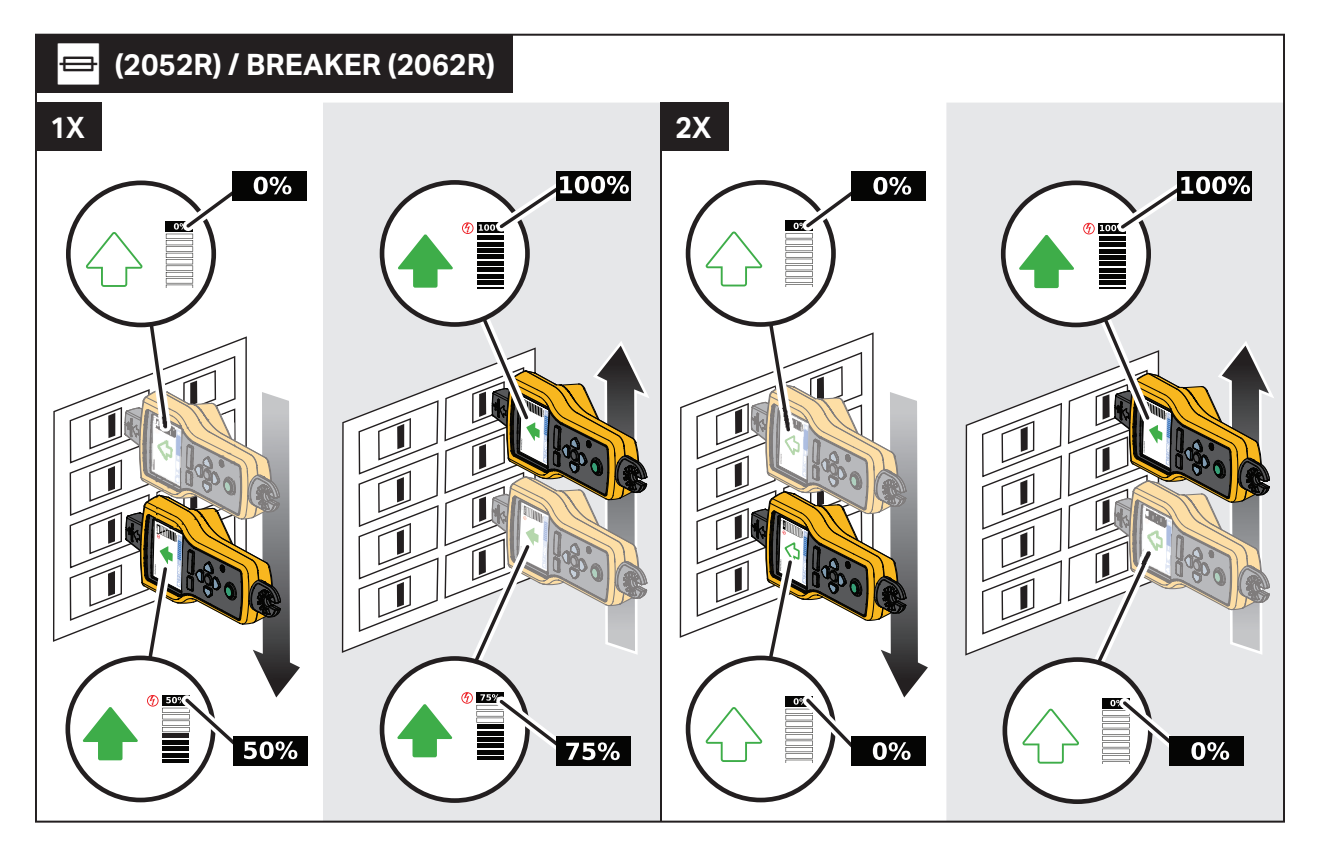

### <span id="page-32-0"></span>**Modo NCV**

### **Advertencia**

**La indicación de tensión en el modo NCV no indica la ausencia de tensión. Compruebe siempre que los cables no tengan tensión con un comprobador adicional.**

Para utilizar el modo NCV:

- 1. Explore un área objetivo con el sensor de punta para encontrar el nivel de señal más alto.
- 2. Una vez detectado un cable, alinee el sensor de punta perpendicular al cable para encontrar el nivel de señal más alto. La ranura de la parte superior del sensor de punta se alinea en paralelo al cable. Consulte la [Figura 9](#page-28-0).
- 3. Ajuste periódicamente la sensibilidad para mantener la intensidad de la señal cercana al 75 %.

El indicador de intensidad de la señal de la pantalla cambia. Para la pantalla 2052R, consulte la [Figura 16](#page-32-1). Para la pantalla 2062R, consulte la [Figura 17](#page-33-2).

4. Para identificar el cable de línea o fase del hilo neutro, aumente o disminuya la sensibilidad.

<span id="page-32-1"></span>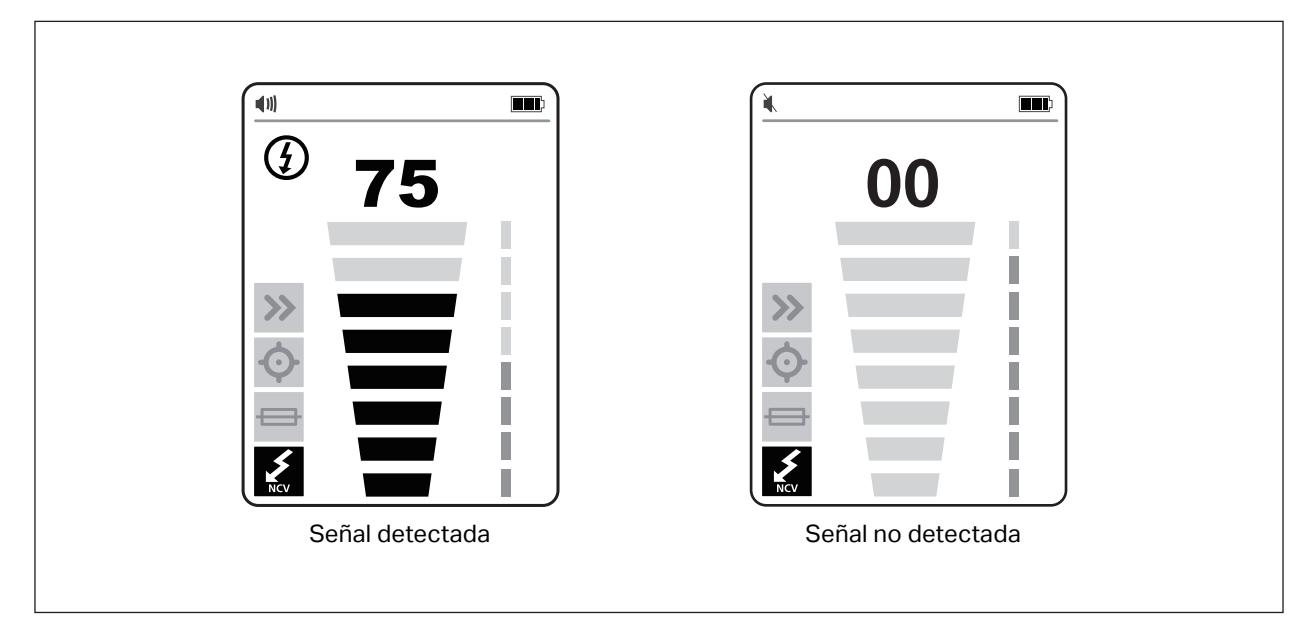

### **Figura 16. Intensidad de señal de NCV (2052R)**

<span id="page-33-2"></span>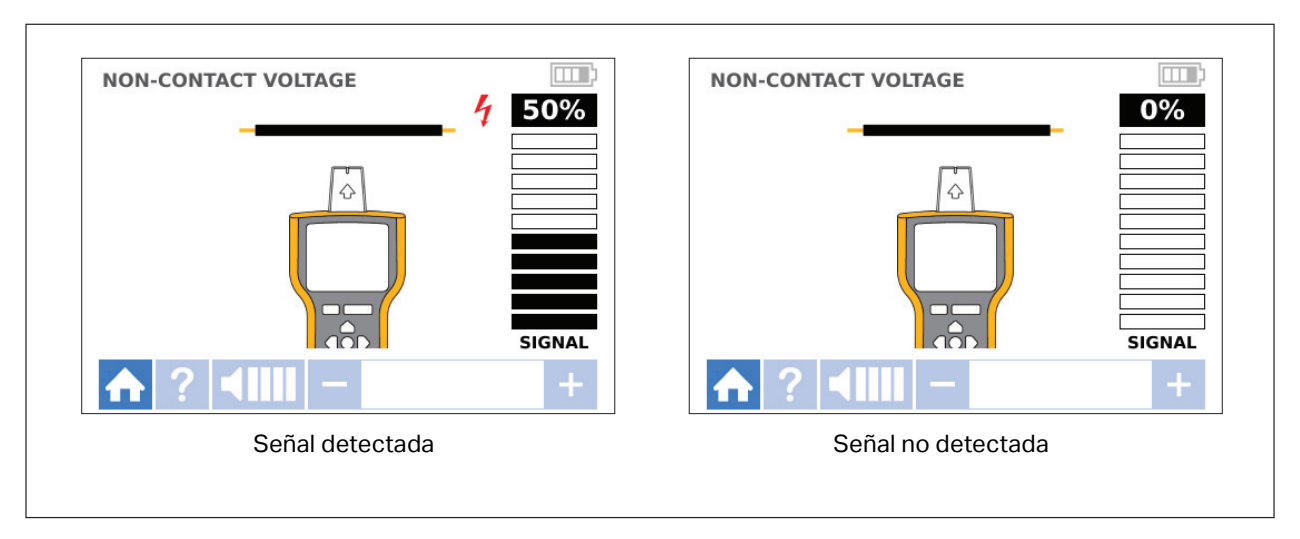

**Figura 17. Intensidad de señal de NCV (2062R)**

# <span id="page-33-0"></span>**Aplicaciones especiales**

Para obtener instrucciones generales sobre cómo conectar el transmisor, consulte la sección *[Conexión del transmisor](#page-17-0)*. Algunas aplicaciones requieren conectar los cables de prueba de forma diferente. Para todas las aplicaciones, conecte el transmisor en lo que sería el lado de carga de un circuito con tensión, independientemente de que el circuito tenga o no tensión.

### <span id="page-33-1"></span>**Búsqueda de un cable roto o abierto**

La señal generada por el transmisor circula por el cable mientras hay continuidad en el conductor metálico.

*Nota*

*Los materiales naturales que componen la tierra, el hormigón o el asfalto, así como los conductos metálicos enterrados pueden dificultar la localización de un cable situado bajo tierra.*

Para encontrar la ubicación de un cable roto situado detrás de paredes, suelos o techos:

- 1. Elimine la tensión del cable.
- 2. Conecte el transmisor al circuito. Consulte la [Figura 18](#page-34-0).
	- a. Conecte el cable de prueba rojo al circuito.
	- b. Conecte el cable de prueba negro apilable al transmisor.
	- c. Conecte un extremo del cable de prueba verde al cable de prueba negro y el otro extremo a una toma de tierra independiente.
	- d. Conecte los cables de prueba adicionales según sea necesario para conectar a tierra todos los cables sin tensión no utilizados en el lado del transmisor del circuito que discurren en paralelo con el cable de prueba negro.

<span id="page-34-0"></span>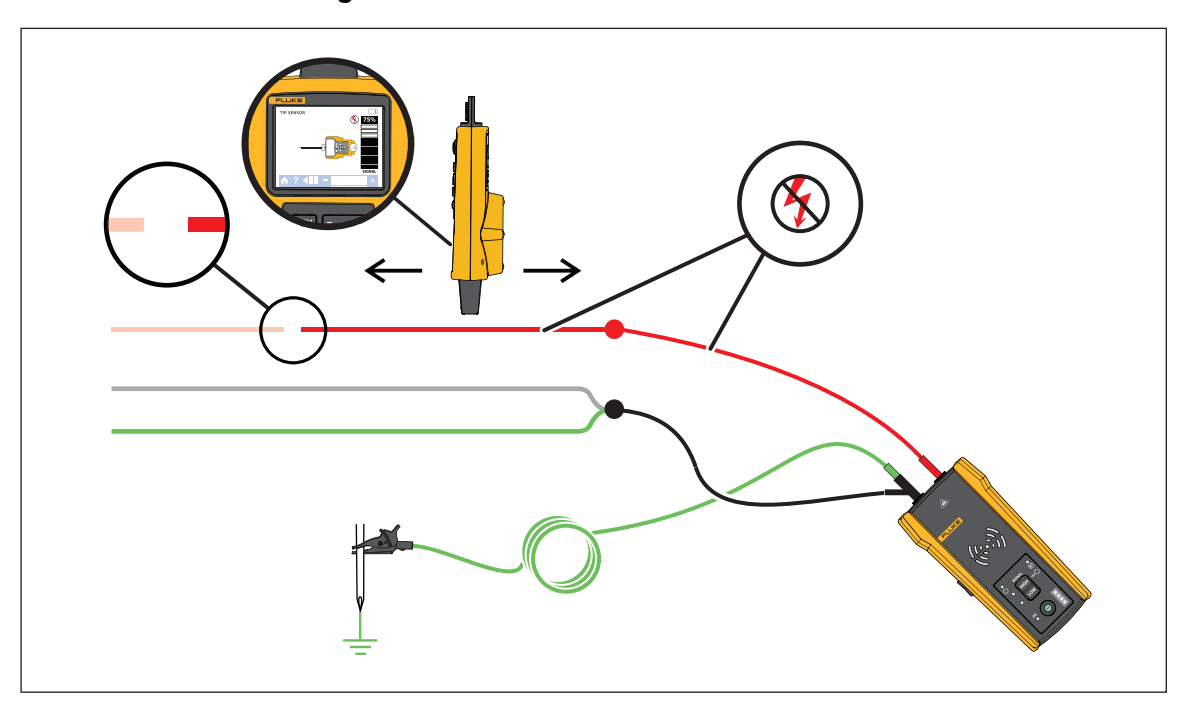

**Figura 18. Localización de un cable roto**

- 3. En el receptor, seleccione el modo Smart Sensor o el modo de sensor de punta.
- 4. Siga el cable hasta que se detenga la señal.
- 5. Marque la ubicación donde se detiene la señal.
- 6. Compruebe la ubicación del cable roto.
	- a. Mueva el transmisor al otro extremo del cable.
	- b. Realice un seguimiento desde el extremo opuesto del cable hasta la ubicación donde se detuvo la señal en el paso anterior.

*Nota*

*Es posible que el receptor no detecte la rotura de un cable si se trata de una rotura de alta resistencia que esté en un circuito parcialmente abierto. Una rotura de alta resistencia detiene el flujo de corrientes de nivel superior, pero sigue dirigiendo la señal a través de la rotura. Hasta que la rotura del cable no esté completamente abierta, es posible que el receptor no detecte la ubicación del cable roto.*

### <span id="page-35-0"></span>**Búsqueda de un cortocircuito en un circuito**

Cuando los cables de un circuito entran en contacto, provocan un cortocircuito en el circuito, lo que hace que el disyuntor o el fusible se activen o se desactiven.

Para corregir un cortocircuito en un circuito:

- 1. Desconecte los cables.
- 2. Aísle ambos extremos del cable para que no entren en contacto entre sí ni con otros cables o cargas.

Para encontrar la ubicación de un cortocircuito en un circuito:

- 1. Desconecte los cables.
- 2. Conecte el transmisor al cable de tierra en el mismo circuito que el cable con corriente. Consulte la [Figura 19](#page-36-0).

*Nota*

*La señal puede ser débil y difícil de detectar debido al efecto de cancelación. Consulte la sección* [Conexión del transmisor](#page-17-0)*.*

<span id="page-36-0"></span>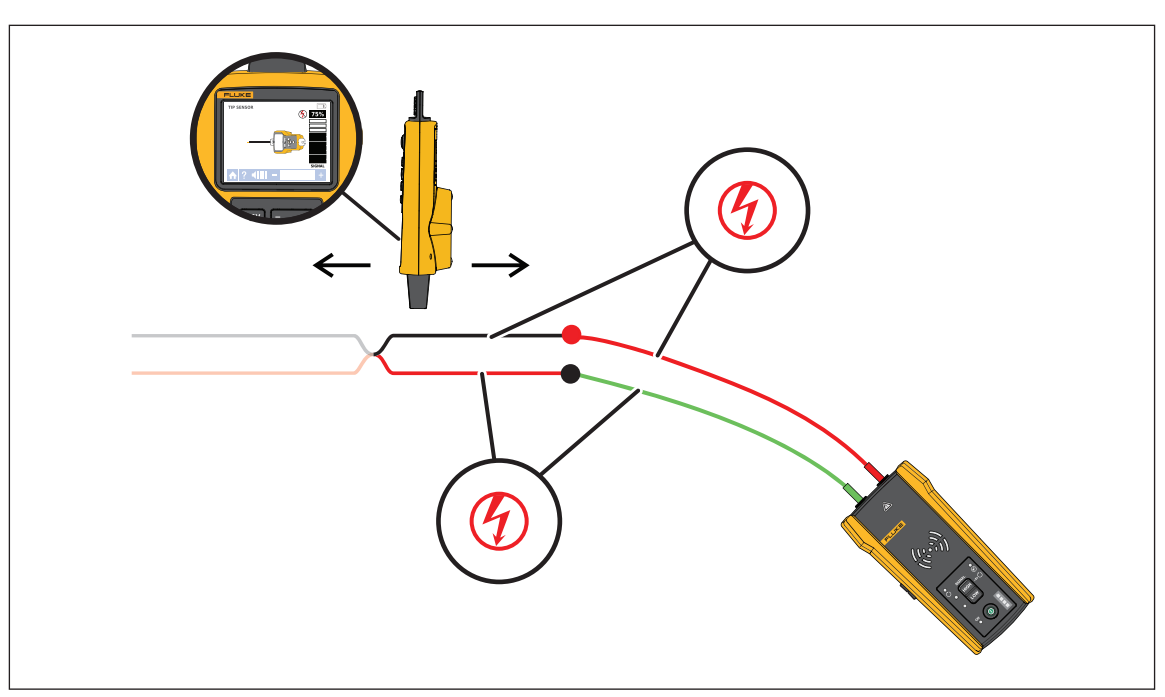

#### **Figura 19. Localización de un cortocircuito**

- 3. En el transmisor, seleccione el modo de bucle.
- 4. En el receptor, seleccione el modo de sensor de punta.
- 5. Siga el cable hasta que se detenga la señal.
- 6. Marque la ubicación donde se detiene la señal.
- 7. Compruebe la ubicación del cortocircuito en el cable.
	- a. Mueva el transmisor al otro extremo del cable.
	- b. Realice un seguimiento desde el extremo opuesto del cable hasta la ubicación donde se detuvo la señal en el paso anterior.

### <span id="page-37-0"></span>**Localización de cables en un conducto o una tubería**

Puede utilizar uno de los métodos alternativos para localizar un cable dentro de un conducto o una tubería.

#### <span id="page-37-1"></span>**Método de la caja de conexiones**

Para utilizar el método de la caja de conexiones para localizar un cable dentro de un conducto o una tubería:

- 1. Conecte el transmisor.
- 2. En el receptor, seleccione el modo de sensor de punta.
- 3. Abra la caja de conexiones más cercana al transmisor.
- 4. Utilice el sensor de punta para identificar qué cable de la caja de conexiones transmite la señal.
- 5. Desplácese de una caja de conexiones a otra para seguir la trayectoria del cable.

#### <span id="page-37-2"></span>**Método con alambre o cable guía conductor**

Para utilizar un cable guía conductor para localizar un cable dentro de un conducto o una tubería no metálica:

- 1. Introduzca el alambre o cable guía conductor en el interior del conducto.
- 2. Conecte el transmisor.
	- a. Conecte el cable de prueba rojo al alambre o cable guía conductor.
	- b. Conecte el cable de prueba verde a una toma de tierra independiente.
- 3. En el receptor, seleccione el modo de sensor de punta para localizar el conducto o la tubería.

El receptor detecta la señal que el alambre o el cable guía trasmite a través del conducto o la tubería.

### <span id="page-37-3"></span>**Localización de un cable apantallado**

Para localizar un cable apantallado:

- 1. Desconecte la toma de tierra del extremo cercano del cable apantallado.
- 2. Conecte el transmisor. Con un cable conectado a tierra en el extremo más alejado, consulte la [Figura 20](#page-38-0) A. Con el cable no conectado a tierra en el extremo más alejado, consulte la [Figura 20](#page-38-0) B.
	- a. Conecte un extremo de un cable de prueba a la pantalla del cable y el otro extremo al transmisor (la polaridad no importa).
	- b. Conecte un extremo del segundo cable de prueba al transmisor y el otro extremo a una toma de tierra independiente.

<span id="page-38-0"></span>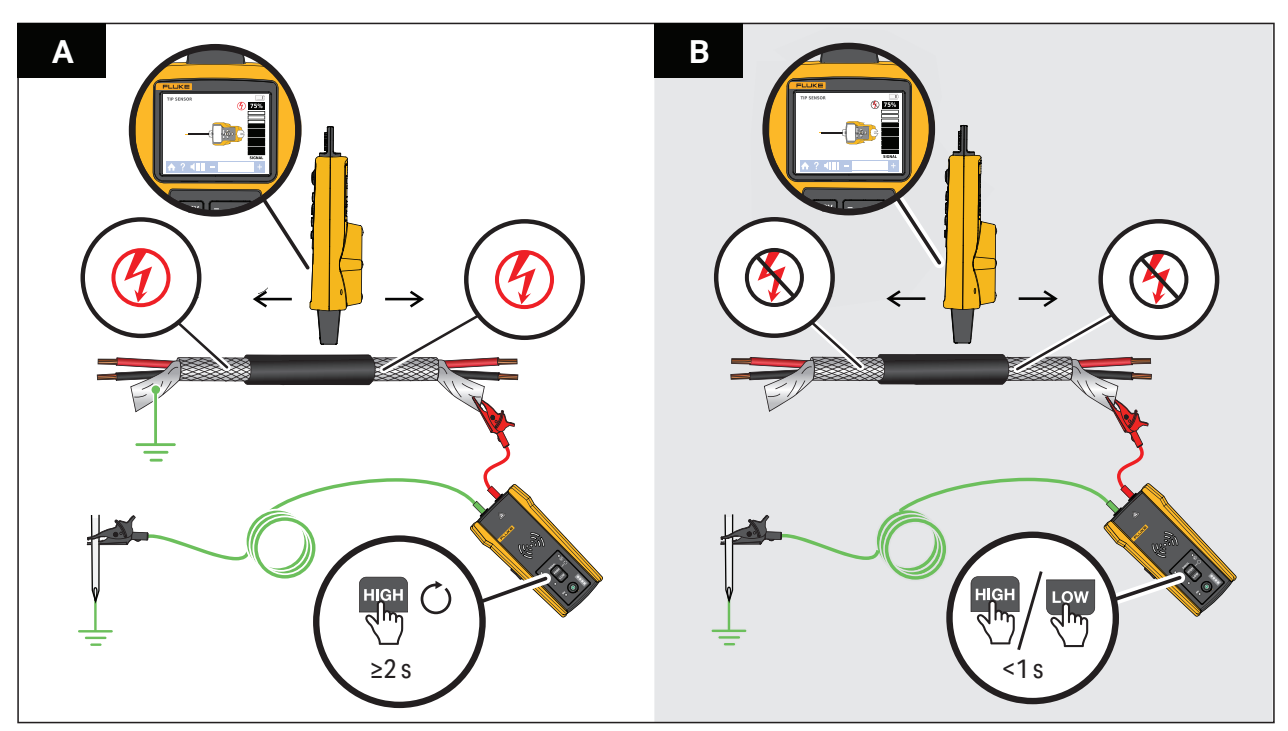

#### **Figura 20. Localización de un cable apantallado**

3. En el transmisor:

Con un cable conectado a tierra en el extremo más alejado, seleccione el modo de bucle. Consulte la [Figura 20](#page-38-0) A. El LED del modo de bucle se ilumina.

O bien,

Con un cable no conectado a tierra en el extremo más alejado, seleccione el modo alto o bajo. Consulte la [Figura 20](#page-38-0) B. El LED de modo alto o bajo se ilumina.

4. En el receptor, seleccione el modo de sensor de punta para localizar el cable.

### <span id="page-39-0"></span>**Búsqueda de un cable en un mazo**

Para identificar un cable en un mazo, determine primero si el cable está en un circuito con o sin tensión.

#### <span id="page-39-1"></span>**Circuito sin tensión**

Para identificar un cable en un mazo en un circuito sin tensión:

- 1. Conecte el transmisor. Consulte la [Figura 21.](#page-39-2)
	- a. Conecte el cable de prueba rojo al circuito.
	- b. Conecte el cable de prueba negro apilable al transmisor.
	- c. Conecte un extremo del cable de prueba verde al cable de prueba negro y el otro extremo a una toma de tierra independiente.
	- d. Conecte los cables de prueba adicionales según sea necesario para conectar a tierra todos los cables sin tensión no utilizados en el lado del transmisor del circuito que discurren en paralelo con el cable de prueba negro.
- 2. En el receptor, seleccione el modo de sensor de punta.
- 3. Aleje un cable lo máximo posible de los demás cables del mazo y tóquelo con el sensor de punta. La señal más fuerte indica el cable correcto en el mazo.

#### **Figura 21. Localización de un cable de un mazo en un circuito sin tensión**

<span id="page-39-2"></span>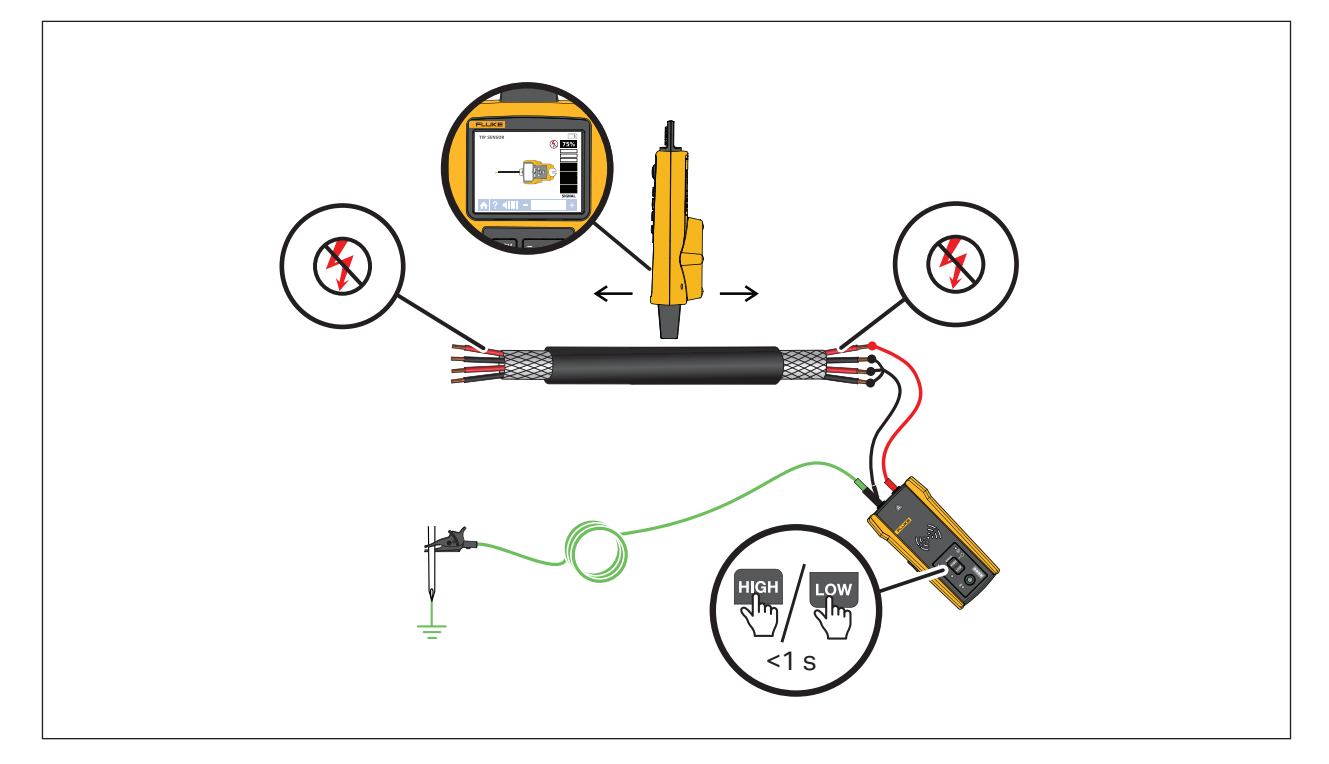

### <span id="page-40-0"></span>**Circuito con tensión**

Para identificar un cable en un mazo en un circuito con tensión:

- 1. Conecte el transmisor. Consulte la [Figura 21.](#page-39-2)
	- a. Conecte el cable de prueba rojo al circuito.
	- b. Conecte el cable de prueba verde a una toma de tierra independiente.
- 2. En el receptor, seleccione el modo de sensor de punta.
- 3. Aleje un cable lo máximo posible de los demás cables del mazo y tóquelo con el sensor de punta. La señal más fuerte indica el cable correcto en el mazo.

#### **Figura 22. Localización de un cable de un mazo en un circuito con tensión**

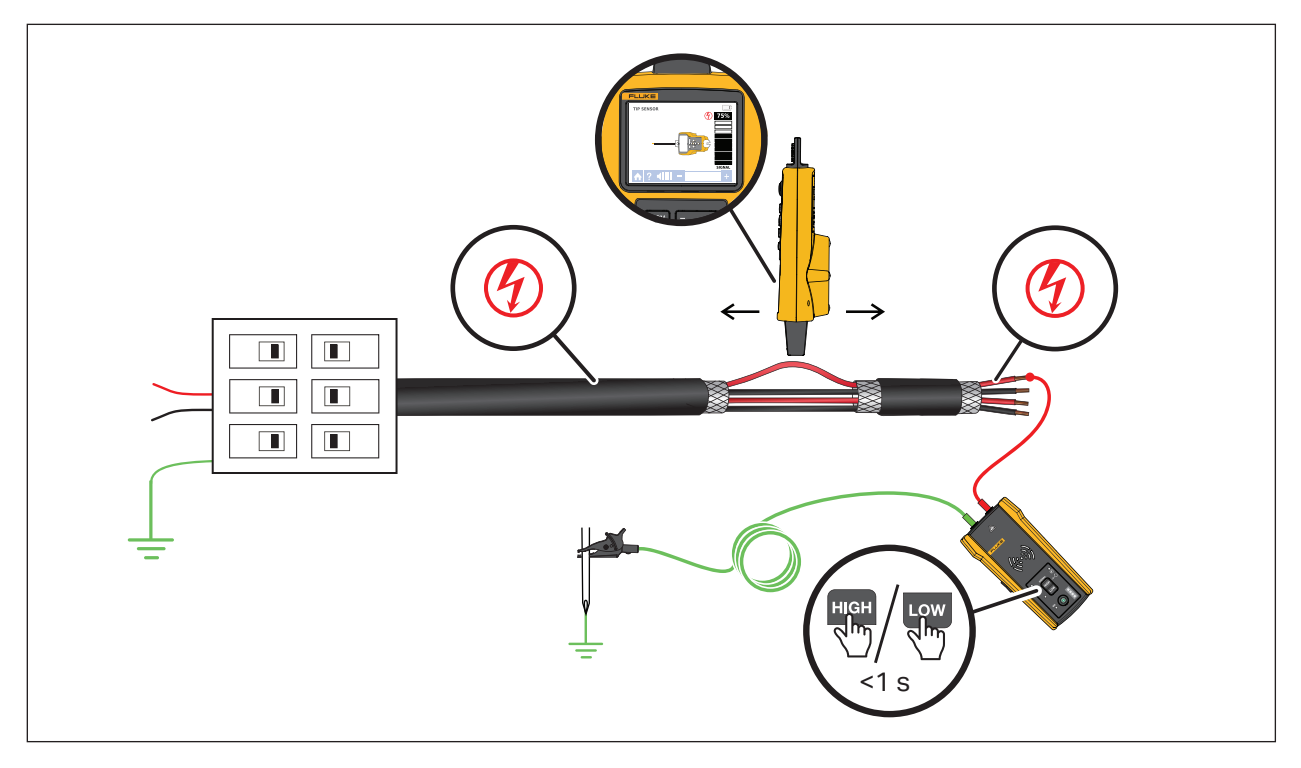

### <span id="page-41-0"></span>**Trazado de un circuito**

Utilice los cables de prueba o la pinza para trazar un circuito sin tensión. Utilice la pinza para trazar un circuito con tensión.

### <span id="page-41-1"></span>**Cables de prueba**

Para utilizar cables de prueba para trazar un circuito sin tensión:

- 1. Apague el disyuntor o el fusible.
- 2. Conecte el transmisor. Consulte la [Figura 23.](#page-42-0)
- 3. En el receptor, seleccione el modo de sensor de punta.
- 4. Explore las placas frontales de los receptáculos y los cables hacia la carga con el sensor de punta del receptor.

Los receptáculos y las cargas que están conectados al disyuntor o fusible muestran una señal fuerte en el receptor.

### <span id="page-41-2"></span>**La pinza**

Para utilizar la pinza para trazar un circuito con tensión:

- 1. Conecte la pinza alrededor del cable en el disyuntor o panel de fusibles. Consulte la [Figura 24](#page-43-0).
- 2. En el receptor, seleccione el modo de sensor de punta.
- 3. Explore las placas frontales de los receptáculos y los cables hacia la carga con el sensor de punta del receptor.

Los receptáculos y las cargas que están conectados al disyuntor o fusible muestran una señal fuerte en el receptor.

<span id="page-42-0"></span>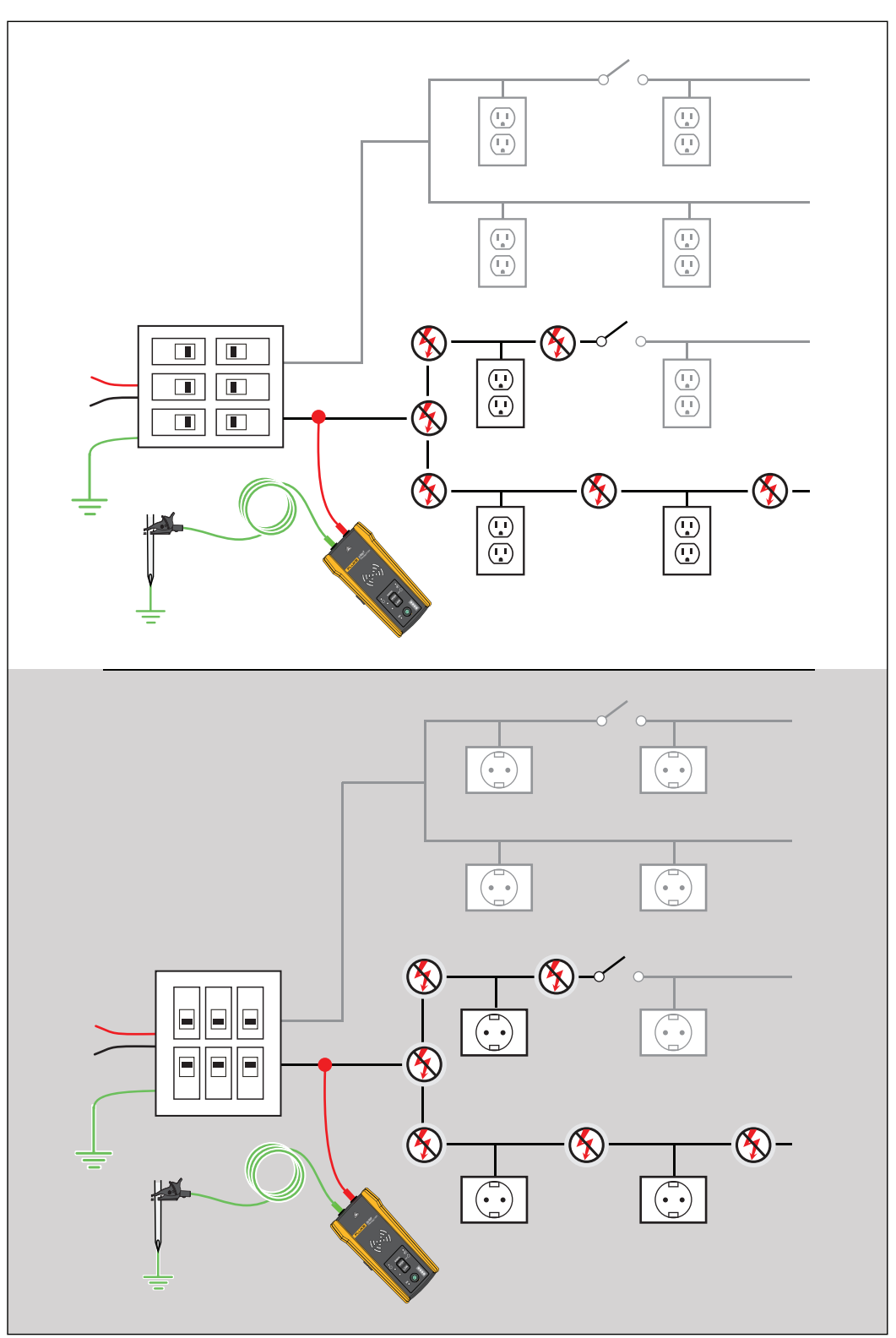

**Figura 23. Trazado de circuitos con cables de prueba**

<span id="page-43-0"></span>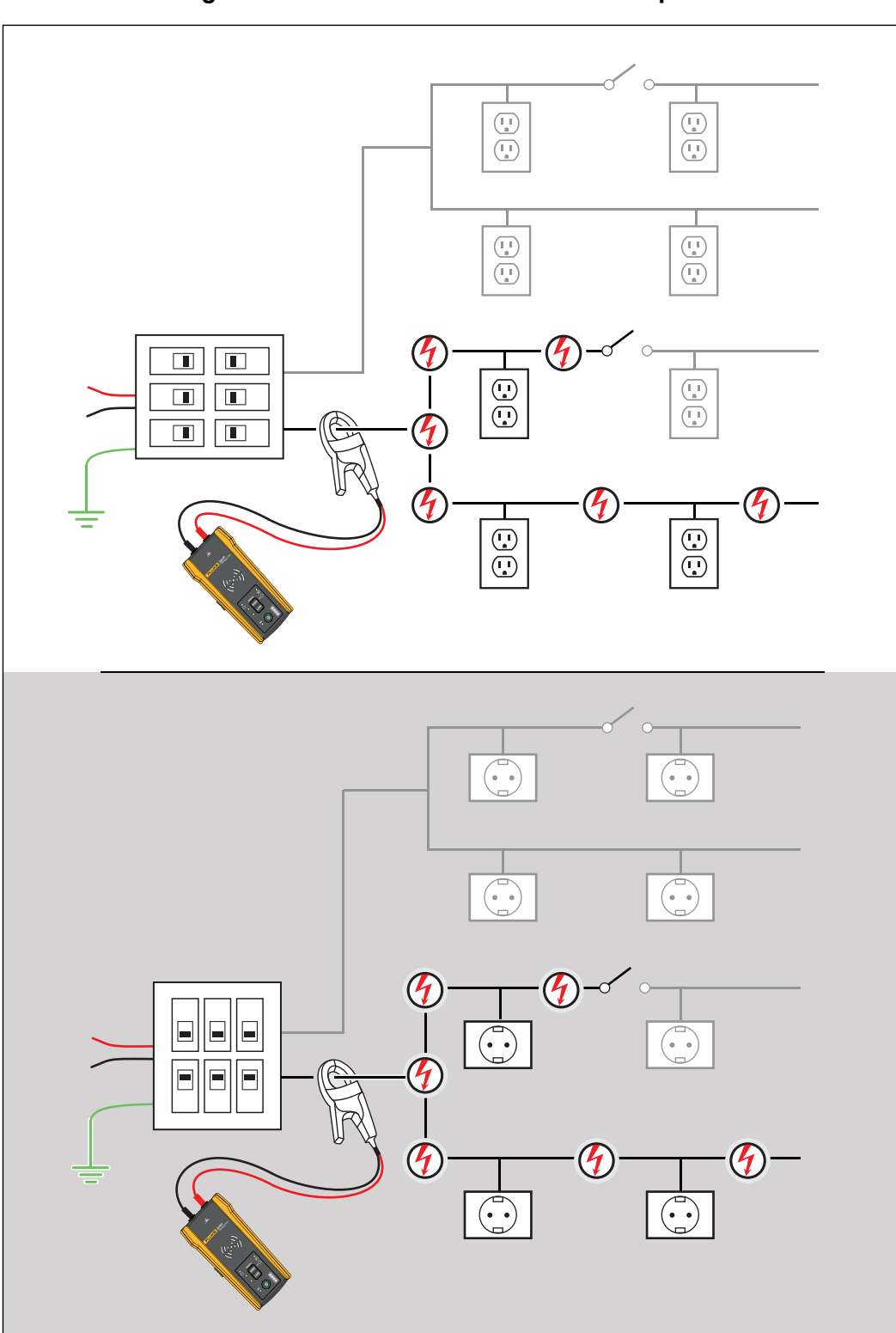

**Figura 24. Trazado de un circuito con la pinza**

## <span id="page-44-0"></span>**Mantenimiento**

El producto necesita poco mantenimiento.

### **Advertencia**

**Para evitar posibles descargas eléctricas, incendios o lesiones personales:**

- **Utilice únicamente las piezas de repuesto especificadas.**
- **Utilice exclusivamente los fusibles de repuesto especificados.**
- **La reparación del producto solo debe realizarla un técnico autorizado.**
- **No utilice el producto si se ha modificado o si está dañado.**
- **Examine la caja antes de utilizar el producto. Examine el producto para ver si hay grietas o si falta plástico. Examine con atención el aislamiento que rodea los terminales.**
- **No aplique una tensión mayor que la nominal entre los terminales ni entre cualquier terminal y la toma de tierra.**
- **Las pilas contienen sustancias químicas peligrosas que pueden causar quemaduras o explosiones. Si se produce una exposición a sustancias químicas, limpie con agua y busque asistencia médica.**
- **Repare el producto antes de usarlo si las pilas presentan fugas.**
- **Las fugas de las pilas pueden suponer un riesgo de descarga eléctrica o provocar daños en el producto.**
- **Retire las pilas si el producto no va a utilizarse durante un largo periodo de tiempo o si va a guardarse en un lugar con temperaturas superiores a 50 °C. Si no se retiran las pilas, podrían producirse fugas.**
- **La tapa de las pilas debe estar cerrada y bloqueada antes de poner en funcionamiento el producto.**
- **Asegúrese de que la polaridad de las pilas sea correcta para evitar fugas.**
- **No ponga las pilas ni los conjuntos de pilas cerca de fuentes de calor o fuego. Evite la exposición a la luz solar.**
- **Retire todas las sondas, los cables de prueba y los accesorios antes de abrir la tapa de las pilas.**

### <span id="page-44-1"></span>**Limpieza del producto**

Limpie la carcasa periódicamente con un paño húmedo y un detergente suave. No use productos abrasivos ni disolventes. La suciedad o la humedad en los terminales pueden afectar a las lecturas.

### <span id="page-45-0"></span>**Sustitución de las pilas del receptor**

Utilice pilas de NiMH alcalinas o recargables. Las pilas no vienen colocadas dentro del receptor. Para cargar las pilar de NiMH, extráigalas del receptor.

<span id="page-45-2"></span>Para colocar las pilas en el receptor o sustituirlas, apáguelo e introduzca pilas nuevas con la polaridad correcta. Consulte la [Figura 25](#page-45-2).

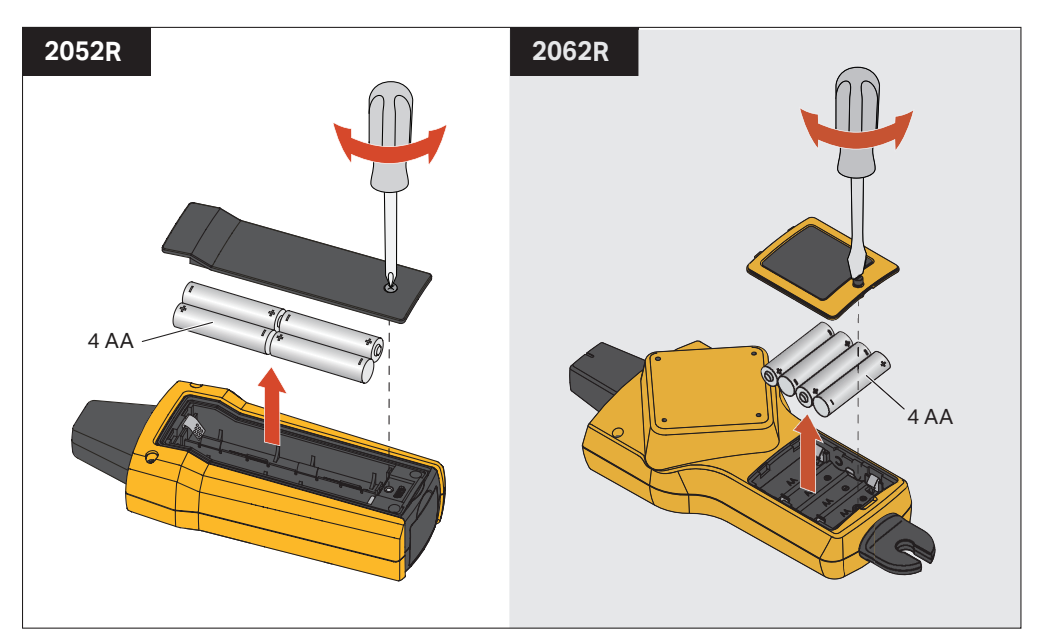

#### **Figura 25. Sustitución de las pilas del receptor**

### <span id="page-45-1"></span>**Sustitución de las pilas del transmisor**

Las pilas alcalinas se envían con el producto. Si lo desea, utilice pilas de NiMH recargables en el transmisor. Las pilas no vienen colocadas dentro del transmisor. Para cargar las pilar de NiMH, extráigalas del transmisor.

Para colocar las pilas en el transmisor o sustituirlas, apague y desconecte el transmisor del circuito e introduzca pilas nuevas con la polaridad correcta. Consulte la [Figura 26.](#page-46-1) Con las pilas nuevas colocadas, defina el tipo de pila. Consulte la sección *[Selección del tipo de pila \(2000T,](#page-46-0)  [2052R\)](#page-46-0)*.

<span id="page-46-1"></span>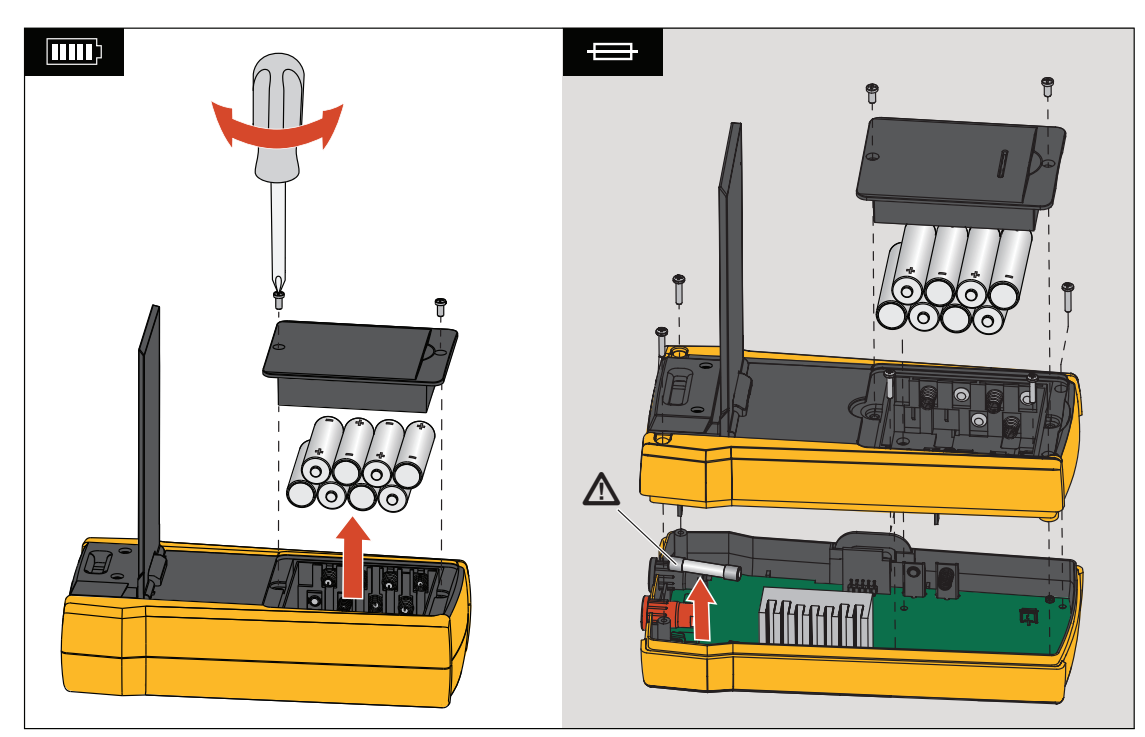

**Figura 26. Sustitución de pila y fusibles del transmisor**

### <span id="page-46-0"></span>**Selección del tipo de pila (2000T, 2052R)**

Si no define el tipo de pila manualmente, el producto establecerá automáticamente el tipo en alcalina o NiMH. El reconocimiento automático del tipo de pila consume más corriente y puede no ser fiable cuando las pilas no tienen una carga adecuada. Para aumentar la fiabilidad de la detección automática de pilas, utilice pilas nuevas o cargue las pilas de NiMH con regularidad. Para obtener los mejores resultados, defina el tipo de pila manualmente.

Para definir manualmente el tipo de pila como alcalina:

- 1. Apague el producto.
- 2. Mantenga pulsados el botón de volumen  $\rightarrow$  y el botón  $\bm{\textcircled{1}}$  simultáneamente.

Para definir manualmente el tipo de pila como NiMH:

- 1. Apague el producto.
- 2. Mantenga pulsados el botón de volumen  $\overline{-}$  y el botón  $\overline{0}$  simultáneamente.

### <span id="page-47-0"></span>**Sustitución del fusible del transmisor**

Para instalar o sustituir el fusible en el transmisor (consulte la [Figura 26\)](#page-46-1):

- 1. Apague y desconecte el transmisor del circuito.
- 2. Retire el tornillo del soporte inclinable.
- 3. Retire los tornillos del compartimento de las pilas, la tapa de las pilas y las pilas.
- 4. Retire los tornillos de la cubierta trasera.
- 5. Tire hacia arriba de la cubierta trasera para retirarla.
- 6. Retire el fusible del portafusibles.
- 7. Introduzca el nuevo fusible (1 A, 700 V, acción rápida, 6 mm x 32 mm, clasificación de interrupción de 50 kA) en el portafusibles.
- 8. Vuelva a colocar y fije la cubierta trasera, las pilas, la tapa de las pilas y el soporte inclinable.

### <span id="page-47-1"></span>**Eliminación del producto**

Deseche el producto de forma profesional y respetuosa con el medioambiente:

- Elimine los datos personales del producto antes de desecharlo.
- Retire las pilas que no estén integradas en el sistema eléctrico antes de desecharlo y elimínelas por separado.
- Si este producto tiene una batería integrada, coloque todo el producto en el contenedor de desechos eléctricos.

# <span id="page-47-2"></span>**Especificaciones**

Para conocer las especificaciones completas del producto, visite nuestro sitio web.